**UNIVERSIDAD NACIONAL AUTÓNOMA DE MÉXICO**

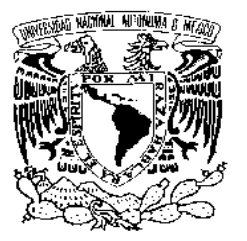

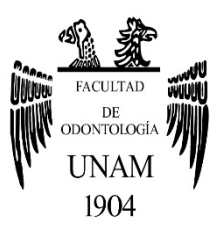

# **FACULTAD DE ODONTOLOGÍA**

# **PROGRAMA DE TITULACIÓN POR ALTO PROMEDIO (TAP)**

ESTUDIO VALORATIVO DEL SOFTWARE DIDÁCTICO TRIDIMENSIONAL VISIBLE BODY SKELETON ANATOMY ATLAS COMO AUXILIAR EN EL APRENDIZAJE DE LA OSTEOLOGÍA DE LA CABEZA, DENTRO DEL MÓDULO DE MORFOLOGÍA ORAL, EN LA FACULTAD DE ODONTOLOGÍA, UNAM.

# **T E S I S**

QUE PARA OBTENER EL TÍTULO DE

# **C I R U J A N O D E N T I S T A**

P R E S E N T A:

UZIEL ISAÍ ARROYO SÁNCHEZ

TUTORA: C.D. CONSUELO ILIANA PAVÍA IBIETA

Ciudad Universitaria, CDMX 2016

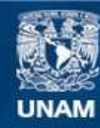

Universidad Nacional Autónoma de México

**UNAM – Dirección General de Bibliotecas Tesis Digitales Restricciones de uso**

#### **DERECHOS RESERVADOS © PROHIBIDA SU REPRODUCCIÓN TOTAL O PARCIAL**

Todo el material contenido en esta tesis esta protegido por la Ley Federal del Derecho de Autor (LFDA) de los Estados Unidos Mexicanos (México).

**Biblioteca Central** 

Dirección General de Bibliotecas de la UNAM

El uso de imágenes, fragmentos de videos, y demás material que sea objeto de protección de los derechos de autor, será exclusivamente para fines educativos e informativos y deberá citar la fuente donde la obtuvo mencionando el autor o autores. Cualquier uso distinto como el lucro, reproducción, edición o modificación, será perseguido y sancionado por el respectivo titular de los Derechos de Autor.

# **Índice**

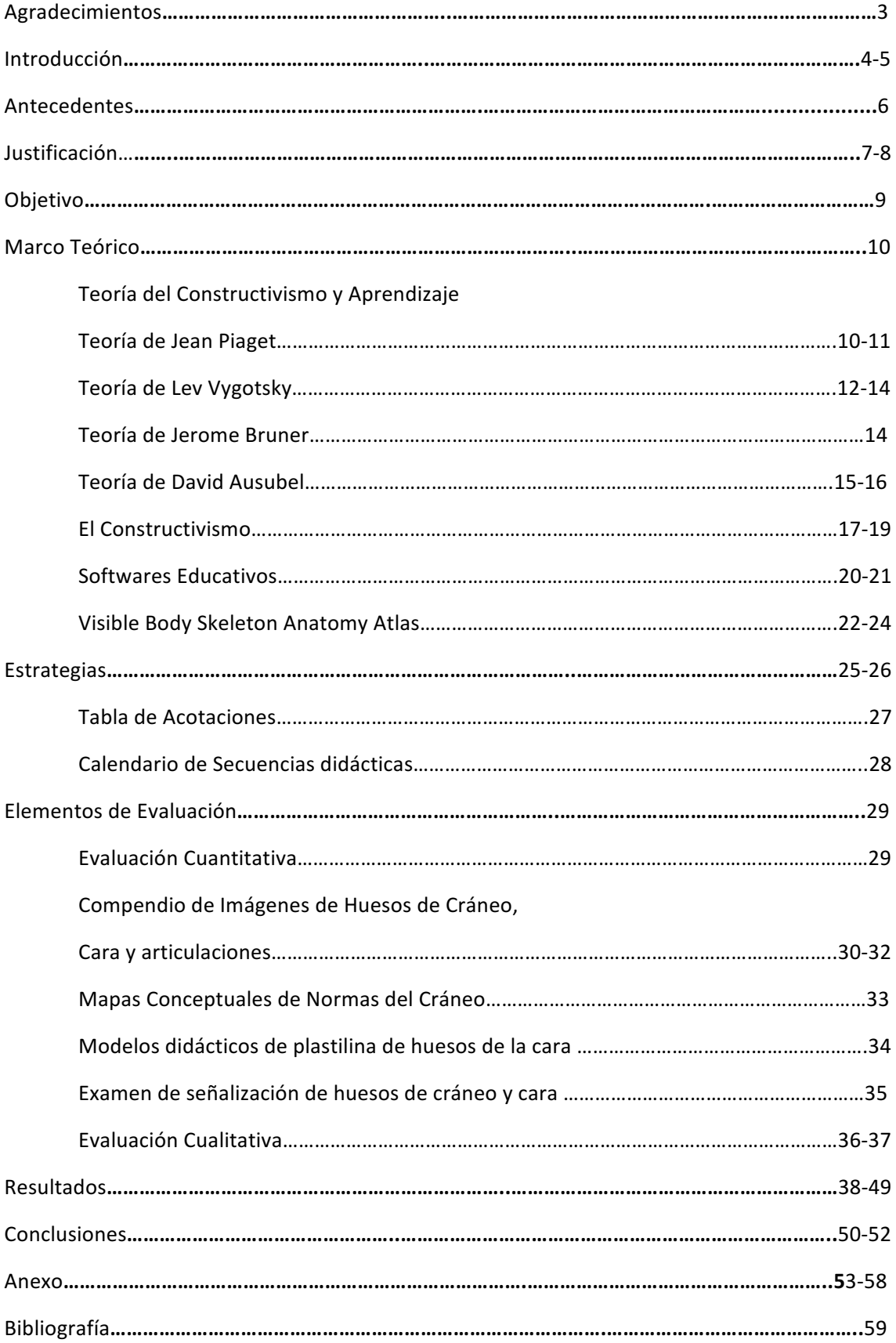

### **AGRADECIMIENTOS**

*No temas, porque yo estoy contigo; no desmayes,* por que yo soy tu Dios que te esfuerzo; siempre te *ayudaré; siempre te sustentaré con la diestra de mi justicia.*

**Isaías 41:10**

A mi familia, porqué sin ellos nada de esto sería posible, su amor, consejos y cuidado me fortalecieron para seguir adelante en cada momento. Maestros y compañeros que fueron parte de mi formación profesional, y sobre todo a esta magnífica Universidad Nacional Autónoma de México por abrirme las puertas de sus aulas de enseñanza para crear en mi un profesionista comprometido con el bienestar y crecimiento de su país.

# **INTRODUCCIÓN.**

La enseñanza de la anatomía humana en las distintas épocas de la historia de la medicina ha sido apoyada por acciones docentes de diverso orden, teniendo como objetivo lograr aprendizajes concretos, reales y palpables para todo aquel que estudia esta ciencia.

Desde un punto de vista histórico de la educación en esta área, podemos afirmar que siempre ha existido preocupación por el mejoramiento del proceso enseñanzaaprendizaje de la anatomía humana para una futura aplicación clínica. Las tentativas por mejorar este aprendizaje, se remontan desde la Antigua Grecia hasta nuestros días. Se han puesto en práctica diversas estrategias como por ejemplo una de ellas sería la exhumación y disección de cuerpos por parte de Andrés Vesalio en 1537, para mejorar el aprendizaje de la anatomía humana de forma práctica, por medio del descubrimiento o enseñanza individualizada que se refiere al aprendizaje autónomo; ya que en la mayoría de las nuevas corrientes pedagógicas actualmente se distinguen por centrar la educación en las características propias del alumno de forma integral, abarcando diversos ámbitos de su entorno (emocional, social, familiar, etc.)

El éxito del aprendizaje de la anatomía humana puede estar marcado por el grado de constancia, tenacidad, empeño y determinación que logre el estudiante de Odontología en cualquier nivel de la carrera, y la habilidad para localizar información en las fuentes adecuadas, y aplicarla. Esto conlleva a aprender a reconocer las principales estructuras anatómicas humanas, emplear el lenguaje anatómico apropiado y manejar un "marco de referencia" que le permita interactuar de forma académica y en la práctica con el paciente durante sus estudios y a lo largo de su vida profesional, ya sea en el área de docencia, investigación o clínica.

Siendo la anatomía humana una asignatura básica médica extensa, su estudio académico se basa en un *amplio corpus*, con un lenguaje nuevo para los alumnos de reciente experiencia en el área; por lo cual es imperativo que los docentes busquen y apliquen continuamente diversas estrategias didácticas, con el fin de incrementar la calidad de la enseñanza-aprendizaje. De aquí surge mi inquietud por hacer este proyecto, ya que en el ciclo escolar 2015-2016 dentro del *Módulo de Morfología Oral*, en el área de anatomía humana con alumnos de nuevo ingreso, surge el interés de aplicar el software didáctico tridimensional Visible Body Skeleton Anatomy Atlas como auxiliar en el aprendizaje, específicamente en el tema de Osteología de la cabeza, con alumnos de primer año, en un intento por encontrar estrategias que favorezcan el conocimiento integral de la anatomía humana dentro del módulo citado, que son base para adquirir aprendizajes futuros ya sea en el área básica médica, así como en el ámbito de las especialidades odontológicas, que serán aplicados en la práctica clínica.

Es importante enfatizar, que en mi experiencia he identificado que el objetivo del aprendizaje de la anatomía humana, consiste en que el alumno aplique los conceptos básicos de las generalidades de la osteología y haga una descripción anatómica de los huesos de la cabeza, así como de los mismos articulados, de esta forma se plantea la

adquisición y aplicación del cuerpo de conocimientos, al igual que las destrezas y habilidades prácticas (manipulación y estudio de cráneos y modelos didácticos).

Para obtener buenos resultados durante la actividad práctica (disecciones en cadáveres), es importante una correcta preparación teórica en todas las etapas del aprendizaje de las mismas, es por esto que el docente y los alumnos pueden hacer uso de recursos tecnológicos como el software didáctico tridimensional *Visible Body Skeleton Anatomy Atlas* que muestra imágenes anatómicas bidimensionales, tridimensionales, animadas, con contenido descriptivo, para lograr objetivos planteados dentro del proceso de enseñanza-aprendizaje.

Como fundamento pedagógico para el desarrollo de mi proyecto tome como referencia los conceptos de Ausubel, Piaget, Brunner y Vigotsky, en donde el modelo de enseñanza tradicional de transmisión-recepción, a sido cuestionado al constatar que, aunque las exposiciones por parte de los docentes sean claras y reiteradas sobre contenidos importantes, pueden llegar a ser inconsistentes e incompletas, y suelen lograrse solo aprendizajes superficiales (parciales  $y$  a corto plazo) por parte de los alumnos. Es por esto, que una de las ventajas que permite el uso de esta clase de softwares didácticos como auxiliar en el estudio, es que el alumno descubra nuevos conocimientos a través de la interacción con ellos, que, como parte de la nueva tecnología, forman parte ya de su entorno (Ausubel) pudiendo aplicarlo como una estrategia autodidacta, creando una base teórica anatómica respecto al campo clínico en el cual se va a desempeñar en las siguientes asignaturas y en la práctica odontológica.

Me interesa enfatizar, el uso del manejo de las computadoras y los softwares multimedia didácticos (*Visible Body Skeleton Anatomy Atlas*), como herramientas que cumplen la función de ser auxiliares en el aprendizaje que apoyan en la "construcción" de su propio conocimiento. (Constructivismo de Piaget - Furth, 1974 y Piaget, 1991). Y a la vez puede correlacionar los aprendizajes previos con los nuevos (Aprendizaje significativo de Ausubel), el profesor, puede llegar a ser el mediador que facilita el establecimiento de estas relaciones (Vigotsky 1995 - Zona de desarrollo próximo)

Con base a lo que mencionan los autores citados, está demostrado que lo que se debe lograr durante el proceso de enseñanza-aprendizaje son conocimientos más significativos, permanentes y dirigidos a la aplicación práctica (Beas et al. y Furth).  $^{\left( 1\right) }$ 

<sup>&</sup>lt;sup>1</sup> Ausubel, D.P. (1973) La educación y la estructura del conocimiento. p. 205.

# **ANTECEDENTES.**

Para la elaboración de mi proyecto, llevé a cabo una revisión en motores de búsqueda de artículos científicos, con la finalidad de encontrar publicaciones previas de este tipo de herramientas aplicadas a la docencia.

Uno de los artículos más representativos relacionado con mi proyecto fue el denominado "Enseñanza de la Anatomía Humana: Experiencias y desafíos en una escuela de medicina" *(Guiraldes & Mena 1993)*, el cual fue publicado por la Pontificia Universidad Católica de Chile en el año 2001, por parte del departamento de Anatomía Humana, en donde los docentes aplicaron el Software multimedia ADAM, además del videodisco Slice of Life. <sup>(2)</sup>

El departamento de Anatomía Humana de la Pontificia Universidad Católica de Chile, estableció su trabajo con la formación de diferentes áreas. Menciona que el trabajo principal es el realizado en un *módulo interactivo*, el cual, fue el que se asemejo a mi proyecto, debido a que, en el mencionado, los alumnos trabajaban en equipos, en donde cada uno tenía a su disposición literatura del área de anatomía humana, a la vez, interactuaban con el software educativo correlacionando las imágenes y cotejando el aprendizaje, producto de su lectura programada y estudio personal.

Se menciona la participación de los alumnos mediante una "*Clase presencial modular* interactiva", esta era dirigida por un docente, el cual se desarrollaba en un módulo interactivo que consiste en la visualización de las imágenes, con la finalidad de guiar a los estudiantes con indicaciones específicas para la búsqueda de diversas estructuras anatómicas y el reconocimiento de las mismas.

En la publicación descrita previamente, además de la interacción con los módulos antes mencionados, describía la elaboración de un "*Pabellón en líneg"*, en donde los alumnos exponían sus dudas mediante una plataforma virtual y estas mismas eran contestadas por otros estudiantes con la ayuda del docente moderador. También se detalla el trabajo realizado mediante un "*Club de estudio"*, el cual era destinado a estudiantes de bajo rendimiento académico, a los cuales se les indicaban tareas de recuperación a través de un correo electrónico y vía plataforma virtual.

Cada uno de los módulos descritos en esta publicación, tienen como finalidad el ser una herramienta didáctica para la enseñanza de la anatomía humana.

Es por esto, que de acuerdo a la experiencia planteada en el estudio mencionado anteriormente, orientó el desarrollo de mi proyecto de investigación a implementar el software didáctico tridimensional Visible Body Skeleton Anatomy Atlas como auxiliar en el aprendizaje de osteología de la cabeza, en la *Facultad de Odontología* UNAM, en el módulo de *Morfología Oral* con alumnos de nuevo ingreso, para valorar su utilidad como apoyo para la adquisición de los conocimientos anatómicos.

<sup>2</sup> http://www.scielo.cl/scielo.php?script=sci\_arttext&pid=S0716-98682001000200013

# **JUSTIFICACIÓN.**

Durante mi estancia como alumno y posteriormente en mi tarea como adjunto en el Programa de Titulación por Alto Promedio (TAP) dentro de la Facultad de Odontología de la Universidad Nacional Autónoma de México, he apreciado que los conocimientos adquiridos dentro de las aulas de clase, no son constantes en cada uno de los alumnos. Hay muchos factores que influyen para que el estudiante se vea limitado en la adquisición del cuerpo de conocimientos (perdida de interés en clase, falta de concentración, capacidad de memorización, etc.), pero, sobre todo, la falta de estudios previos a la catedra impartida por el docente, indudablemente cada alumno tiene la responsabilidad de crear sus propios conocimientos los cuales deben ser significativos y permanentes. 

Para contrarrestar estas limitaciones, los alumnos podemos utilizar diferentes estrategias de aprendizaje, y de esta forma fortalecer los conocimientos adquiridos dentro de las clases teóricas. El material literario de estudio es esencial para iniciar este reforzamiento, el hábito de la lectura y la comprensión de la información que es indispensable. Existen otras estrategias de estudio, como pueden ser la visualización de videos educativos en diferentes plataformas de estudio, así como escuchar notas de audio para poder recordar información y asociarla a la clase impartida por el catedrático, en específico puedo referirme al software *Visible Body Skeleton Anatomy Atlas* como un auxiliar más al aprendizaje de osteología de la cabeza.

En la asignatura de anatomía humana, muchos alumnos pueden considerar complejo asimilar la posición real, la relación que guardan las estructuras anatómicas unas con otras, así como la forma que tienen, esto es esencial, para que de esta forma podamos reconocer lo que está dentro de la norma y lo que se sale del rango. Muchas veces la imaginación no es suficiente para poder apreciar el valor real de toda esta información, es por eso que la Facultad cuenta con modelos anatómicos didácticos en el anfiteatro, aulas de realidad aumentada, salas tridimensionales, además de poseer el mejor material literario de América Latina para poder manipular, visualizar y conformar una fuente de información.

Cuando yo pude interactuar por primera vez con un software educativo tridimensional, trabajando a la par en la observación y la manipulación de un cráneo real, ya que muchos no conocían este recurso, pude apreciar y entender información nueva que podría haber adquirido con el uso de este material, de esta forma posteriormente la asocié con la que ya tenía almacenada y construí un nuevo conocimiento. Para mí era fundamental percatarme donde podía aplicar esta nueva información. Pude explorar, crear conocimientos y adquirir habilidades específicas para el uso de este material; de esta forma, aprendí y comprendí los contenidos (Resolución del conflicto cognitivo - Bruner)

Recuerdo cuando era alumno de nuevo ingreso y tome el curso de anatomía humana, me gustaba mucho las clases que nos impartían en el Aula Tridimensional Margarita *Chorné* y *Salazar*, además de que era algo nuevo para mí, era lúdico y podía complementar como un auxiliar o apoyo en la adquisición y comprensión del conocimiento previamente adquirido en las clases teóricas.

Debido a la detección de necesidades en mi experiencia como alumno de la facultad y posterior como adjunto, surge el interés por la realización de la investigación sobre el uso de software didáctico tridimensional *Visible Body Skeleton Anatomy Atlas* como auxiliar en el aprendizaje de la Osteología de la cabeza, este software puede ser manipulado de manera independiente por parte de los alumnos o mediante un módulo interactivo, en donde el docente es el moderador de las actividades encaminadas al aprendizaje. Las ventajas de uso que tiene este material es que, por medio de la 3D, el alumno puede manipular el modelo para situarlo en diferentes posiciones, realizar transparencias, eliminación de estructuras anatómicas y acercamientos en un área determinada, para de esta forma, complementar la información mediante la literatura correspondiente y percatarse de la posición en el espacio que guardan los diferentes elementos anatómicos.

# **OBJETIVO.**

• Implementar el uso del Software didáctico tridimensional *Visible Body Skeleton*  Anatomy Atlas, como auxiliar en el aprendizaje del tema de Osteología de la Cabeza, y evaluarlo como apoyo para los estudiantes cualitativa y cuantitativamente dentro de la planeación y desarrollo del módulo de *Morfología Oral* en la *Facultad de Odontología* UNAM con alumnos de nuevo ingreso durante el ciclo escolar 2015-2016

# **MARCO TEÓRICO.**

#### **TEORÍA DEL CONSTRUCTIVISMO Y DEL APRENDIZAJE**

#### • **TEORÍA DE JEAN PIAGET**

Jean Piaget, biólogo y epistemólogo nacido en Suiza (1896-1980), ha sido considerado como una de las figuras más notables de las ciencias de la conducta de los últimos tiempos. Y aunque no fue un pedagogo, sus estudios han contribuido grandemente a comprender como aprendemos y con ello como generar procesos de aprendizaje.

Jean Piaget en base a sus experiencias tanto en el campo de la psicología, como en el de la biología se dedicó a elaborar una teoría del conocimiento que permitiese comprender el desarrollo del pensamiento. Él quería comprender como 

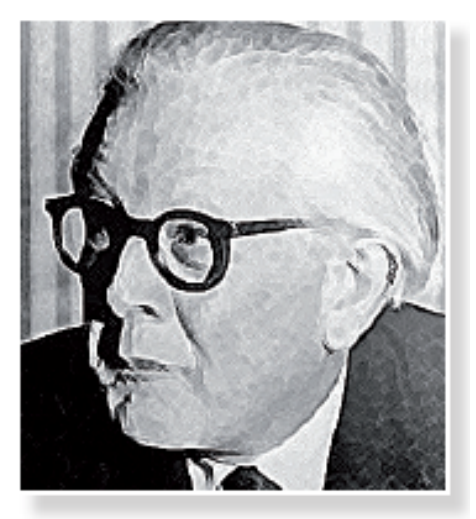

funciona el cerebro en el momento de almacenar información.

En su teoría, Piaget describe como los seres humanos conocen, reúnen y organizan toda la información que van adquiriendo del medio donde viven, a través de un constante intercambio.

Piaget afirma que una interacción es activa en el momento en que las personas aprenden, esto quiere decir que es cuando hacemos algo, al razonar, imaginar, manipular cosas, ese es el momento del aprendizaje. Al realizar estos procesos donde la persona es actor y protagonista del propio aprendizaje.

Al aprender de manera activa la persona, va adquiriendo experiencias que almacenan en su cerebro. Según Piaget, todas estas experiencias de aprendizaje se agrupan de manera organizada formando estructuras, que se conectan con otras que ya existían. De esta forma la estructura mental está en constante construcción.

Según Piaget el conocimiento es producto de las interrelaciones entre el sujeto y el medio y se construye gracias a la actividad física e intelectual de la persona que aprende. De acuerdo con Piaget, si en nuestra aula, al interactuar con los futuros odontólogos no les facilitamos estas interrelaciones físicas e intelectuales no se propicia el autoaprendizaje, solamente están repitiendo de memoria ciertos conceptos.

Piaget sostenía que el aprendizaje no es una transmisión y acumulación de conocimientos, sino un proceso activo, que se construye constantemente a través de la experiencia que la persona tiene con la información que recibe.

Muchas veces la información que recibimos nos causa asombro, desconfianza, duda, todo esto es debido a que no lo relacionamos con la estructura que teníamos, entonces hay un conflicto cognitivo, es decir, nuestro cerebro no sabe dónde almacenar la nueva información, en ese momento buscamos nuevos conceptos, explicaciones que logren conectar estos nuevos conocimientos con la que ya teníamos almacenados en nuestro cerebro para que haya de nuevo un equilibro. Para resolverlas buscamos información, relacionamos ideas, investigamos para reacomodar esta nueva información en nuestra mente. Cuando logramos aclarar nuestras preguntas, resolver el conflicto cognitivo, este es el momento del aprendizaje.

> Piaget definía la equilibración como la búsqueda de coherencia entre la experiencia adquirida y la estructura mental (cognitiva) que ya posee. Y es a través de la creación de conflictos cognitivos que surge la necesidad de aprender.

**3 ⁾** 

<sup>&</sup>lt;sup>3</sup> González Álvarez, C.M; Aplicación del Constructivismo Social, 2012 p. 12

#### • **TEORÍA DE LEV VYGOTSKY**

Lev Vygotsky, psicólogo nacido en Rusia (1896-1934). Su contribución a la psicología también fue aprovechada por la pedagogía. Vygotsky señalaba que la inteligencia se desarrolla gracias a determinadas herramientas psicológicas que los niños encuentran en su medio ambiente, entre los que el lenguaje se considera la herramienta fundamental.

Vygotsky coloca al lenguaje como la herramienta que amplía las habilidades mentales como la atención, memoria, concentración, etc. (Woolfolf: 1999)

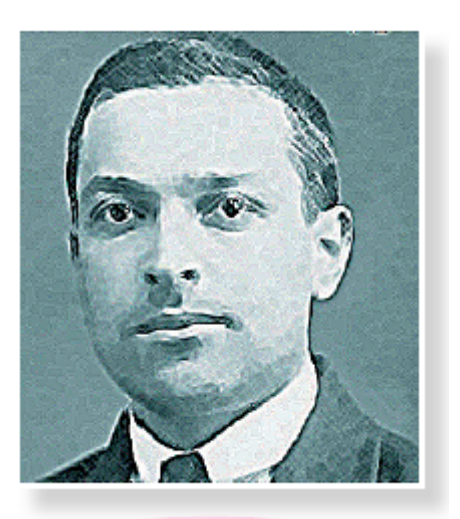

Vygotsky es contemporáneo a Piaget y ambos coinciden en la forma de explicar la organización de pensamientos para la adquisición de nuevos aprendizajes, sin embargo, Vygotsky le agrega un elemento muy importante y es la necesidad de una medición para que se logren modificar las estructuras mentales, así como la interacción social.

En la teoría de Vygotsky la cultura juega un papel muy importante, pues proporciona a la persona las herramientas necesarias para modificar su ambiente. El sostiene que dependiendo del estímulo social y cultural así serán las habilidades y destrezas que las niñas y niños desarrollen. Además, la cultura está constituida principalmente de un sistema de signos o símbolos que median en nuestras acciones.

Básicamente la diferencia entre la teoría de Piaget y Vygotsky es que el primero plantea

que la persona adquiere información y <sup>(4)</sup> aprende por sí mismo, mientras que Vygotsky propone que es necesaria una interrelación entre las personas y su ambiente para que se generen aprendizajes. En las interacciones herramienta que amplía que se van ampliando las estructuras mentales, se reconstruyen conocimientos, valores, actitudes, habilidades.

Todas las funciones superiores (pensamiento, lenguaje, razonamiento matemático, etc.) se originan en las relaciones entre los seres humanos. Es por eso que Vygotsky plantea

Vygotsky coloca al lenguaje como la las habilidades mentales como la atención. memoria, concentración, etc. (Woolfolk: 1999)

que la persona ni copia los significados del medio, como sostienen los conductistas, ni los construye individualmente como decía Piaget, sino que los reconstruye a partir de la interiorización de lo que el medio ofrece. El siguiente esquema compara el concepto de construcción del conocimiento de Piaget y el de reconstrucción social de Vygotsky.

<sup>&</sup>lt;sup>4</sup> Woolfolk, A. (1999) Psicología Educativa p. 180

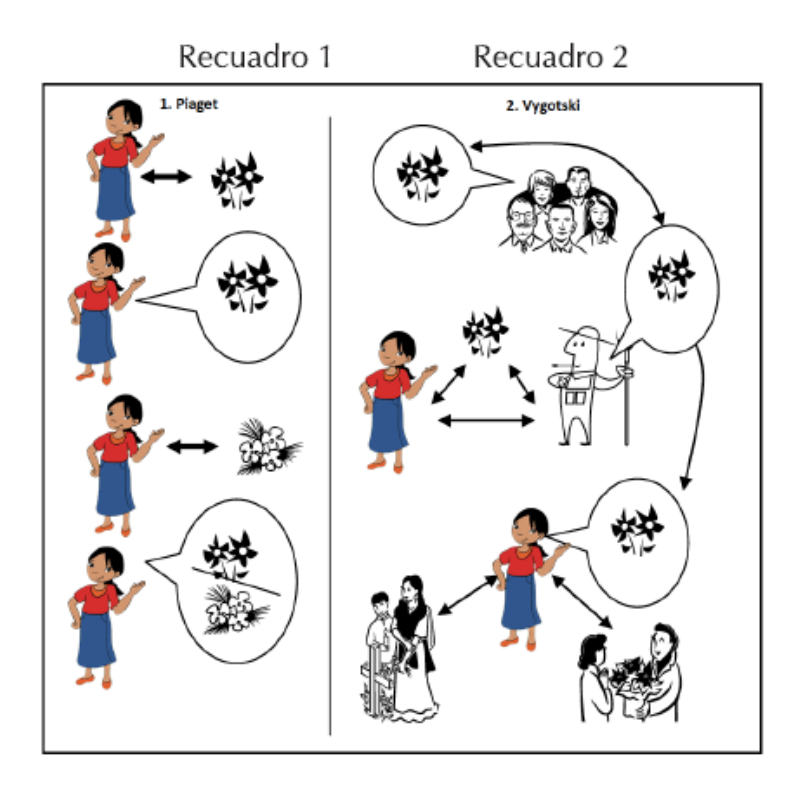

<sup>(5)</sup> En el recuadro 1 se presenta el concepto de construcción de Piaget, el cual consiste en que los niños, al encontrarse una flor, construye el concepto de flor en sus estructuras cognitivas; ellas le sirven de base al momento de encontrarse con otra flor que no conoce, y puede así seguir construyendo estos conceptos sobre sus estructuras anteriores.

En el recuadro 2 se 

explica la reconstrucción de Vygotsky. La sociedad ya tiene una construcción social de las flores, cuyo significado varía entre una cultura y otra. Durante el aprendizaje se da una relación dialéctica entre los niños con su entorno socio-cultural, con el apoyo y mediación de los adultos.

Cuando la niña se encuentra con la flor reconstruye el concepto de flor en sus estructuras cognitivas, tomando en cuenta el sentido y significado determinado por su cultura.

Así, por ejemplo, puede diferenciar las flores que llevamos a los cementerios de las que se entregan como obsequio a una pareja.

Esta analogía, aplicada al estudio de la Anatomía Humana, lo podemos representar en el aula de clases, en donde al momento de enseñar a los alumnos los detalles anatómicos del hueso mandibular, ellos reconocen teóricamente el "agujero mandibular" solamente como un orificio, sin embargo, al abordar otros temas como angiología e inervación de cabeza, este conocimiento se complementa al hacer énfasis de la importancia que representa este detalle anatómico el cual sirve de entrada al nervio mandibuar y la arteria alveolar inferior, de esta forma, los alumnos correlacionan los conocimientos y determinan la similitud de importancia en comparación con otro detalle anatómico.

La mediación es uno de los conceptos centrales en la obra de Vygotsky. Esta se puede entender como el puente que le permite a una persona llegar a un nuevo conocimiento. Diríamos que es la intervención que realiza una persona, en su caso, sería cada uno de los docentes encaminados a la enseñanza de la Anatomía Humana, para que los alumnos

 $<sup>5</sup>$  Ibíd., p. 185.</sup>

aprendan, teniendo en cuenta que esta intervención debe permitirle a quien aprende hacerlo con la mayor autonomía e independencia posible.

#### **• TEORÍA DE JEROME BRUNER.**

Jerome Bruner, doctor en psicología nacido en New York, Estados Unidos en 1915, sustenta su teoría en las propias de Piaget y Vygotsky. El plantea que el niño es un ser social con una cultura y una serie de conocimiento (conocimientos previos) los cuales organiza en estructuras mentales al realizar alguna actividad y aprende cuando descubre a través de lo que ha realizado.

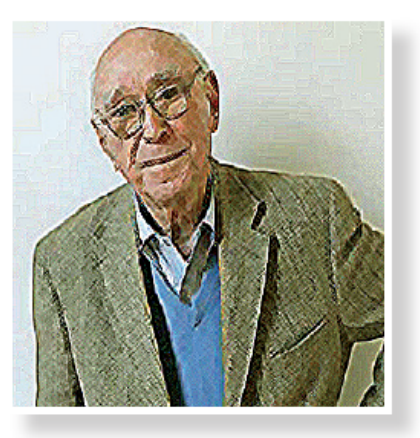

Bruner en su teoría resalta mucho la importancia de la acción del hacer, del descubrir a través de la ayuda del 

docente. Con esto comparte la teoría de Vygotsky de desarrollar una mediación del aprendizaje.

Bruner parte que para construir nuevos aprendizajes se debe pasar por un proceso de tres sistemas:

El primer sistema se da a través de la manipulación y la acción. Bruner le llama "modo enactivo" que se refiere a la "inteligencia práctica, que se desarrolla como consecuencia del contacto del niño con los objetos y con los problemas de acción que el medio le da" <sup>(6)</sup> (Bruner: 1969).

El segundo sistema es la concepción de una imagen mental. Bruner la denomina "modo icónico que es la representación de cosas a través de imágenes libres de acción." Esto también se refiere al uso de imágenes mentales que representan objetos.

El tercer sistema se da a través del instrumento simbólico. "Modo Simbólico que es cuando la acción y las imágenes se dan a conocer, o más bien dicho se introduce a un lenguaje." (Bruner: 1969)

Bruner propone que se debe enseñar empezando por la acción, una actividad que lleve al alumno a descubrir un nuevo aprendizaje. Prácticamente Bruner plantea desafiar la curiosidad, la mente, el conocimiento, para que a través del interés por descubrir se construyan nuevos aprendizajes. En este proceso de construcción el alumno elabora hipótesis en base a los conocimientos que posee.

En conclusión, podemos definir el aprendizaje por descubrimiento como aquel que le permite al alumno organizar la nueva información a través de lo que va descubriendo con su manipulación, percepción, en general con sus sentidos.

<sup>&</sup>lt;sup>6</sup> Bruner J. (1969) Hacia una teoría de la instrucción. p. 167

#### • **TEORIA DE DAVID AUSUBEL**

David Ausubel, psicólogo y pedagogo norteamericano, nació en 1918. Su teoría se basa en el aprendizaje significativo.

Su teoría se basa en que el nuevo conocimiento se debe asociar o relacionar con lo que el alumno va sabe, alguna imagen mental, un símbolo o concepto que sea relevante o importante para los mismos. Para que esto suceda se debe tener en cuenta los conocimientos previos que cada alumno tenga. En la medida que es relevante, va ser significativo para el alumno. Para ello se debe relacionar con su vida, ambiente, cultura, todos los aprendizajes que se relacionan con los

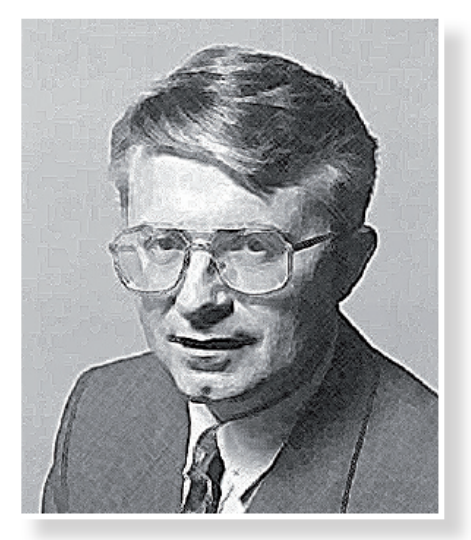

conocimientos que ha aprendido de su entorno le serán significativos.

Ausubel decía: "El factor más importante que influye en el aprendizaje es lo que el aprendiente va sabe. Averígüese esto y enséñese consecuentemente." (Ausubel-Novak-Hanesian: 1983) Según Ausubel lo que sabe el alumno, no se limita únicamente a información teórica, sino también a la que se adquiere a través de la experiencia.

En base al fundamento de Ausubel de que el alumno debe poseer los conocimientos previos adecuados, es necesario diseñar estrategias metodológicas que permitan activar los conceptos previos.

Ausubel dice: "El alumno debe manifestar una disposición para relacionar sustancial y no arbitrariamente el nuevo material con su estructura cognoscitiva, como que el material que aprende es potencialmente significativo para él, es decir, relacionable con su estructura de conocimiento sobre una base no arbitraria" (Ausubel: 1973).

Un mismo material o contenido puede significar diferentes cosas para personas diferentes. Esto debido al entorno cultural que ha desarrollado en cada individuo una serie de conocimientos previos de los cuales va a relacionar la nueva información. El interés que pueda despertar el nuevo conocimiento en el alumno, va a determinar que pueda relacionar la información adquirida con sus estructuras mentales previas. Si no existe esta disposición de aprender, por más dinámica que sea presentando el nuevo contenido, el alumno solamente la memorizara arbitrariamente sin que se conecte con algún conocimiento previo. Con estas ideas podemos concluir que según Ausubel el aprendizaje será significativo en la medida que se logre despertar el interés de aprender para que construya significados que se logren conectar con las estructuras mentales que ya tiene.

Lo que quiere decir Ausubel es que el material de aprendizaje debe tener un "significado lógico" es decir, que se relaciona directamente con los conceptos, ideas e imágenes que el educando posee en su estructura mental.  $(7)$ 

<sup>&</sup>lt;sup>7</sup> Ausubel – Novak – Hanesian. (1983) Psicología Educativa: Un punto de vista cognoscitivo. p. 125

#### • **EL CONSTRUCTIVISMO**

Las teorías anteriormente descritas sobre como aprendemos, han dado lugar a la creación de una corriente educativa llamada Constructivismo. El Constructivismo no es un método ni una simple técnica sino es la reunión de varias teorías que coinciden en que los aprendizajes se construyen, no se transmiten, trasladan o se copian.

Solé y Coll (1995), señalan que el constructivismo no es, en sentido estricto, una teoría, sino más bien un movimiento, una corriente o mejor aún, un marco explicativo que, partiendo de la consideración social y socializadora de la educación escolar, integra aportaciones diversas cuyo denominador común lo constituye un acuerdo en torno a los principios constructivistas.

Al ser la reunión de varios pensamientos teóricos, no podemos considerarlo tampoco un libro de recetas. El Constructivismo nos da los principios en base a los cuales puede facilitar a los docentes el proceso educativo y de esta forma, construir el conocimiento de generación en generación.

Domínguez (1997) señala que la corriente constructivista facilita:

- Convertir la clase tradicional en una moderna, lo que supone trasformar una clase pasiva en una clase activa. Desde el punto de vista del proceso de enseñanza – aprendizaje, significa trasformar el quehacer docente de una clase centrada en la enseñanza en una clase enfocada en el aprendizaje.
- . Pasar, de una clase planificada y realizada desde una perspectiva conductista: a una clase de corte cognitivista, en la que se ponen en ejecución los principios constructivistas y de desarrollo de destrezas intelectuales superiores. Se considerarán también los componentes socio afectivos que participan en un aprendizaje más completo así como las variables contextuales donde se desarrolla el acto de aprender profundo.

 $8$  Capella Riera, J. (1999) Aprendizaje y Constructivismo. p. 179

#### **CONSTRUCTIVISMO: UNA CORRIENTE CON VARIOS ENFOQUES**

Por ser una corriente que se nutre de varias teorías, han surgido varios enfoques, que se inclinan por una u otra teoría de las que alimentan al Constructivismo. En este sentido, Moshman (1982) elaboro una clasificación de las principales aproximaciones constructivistas: 

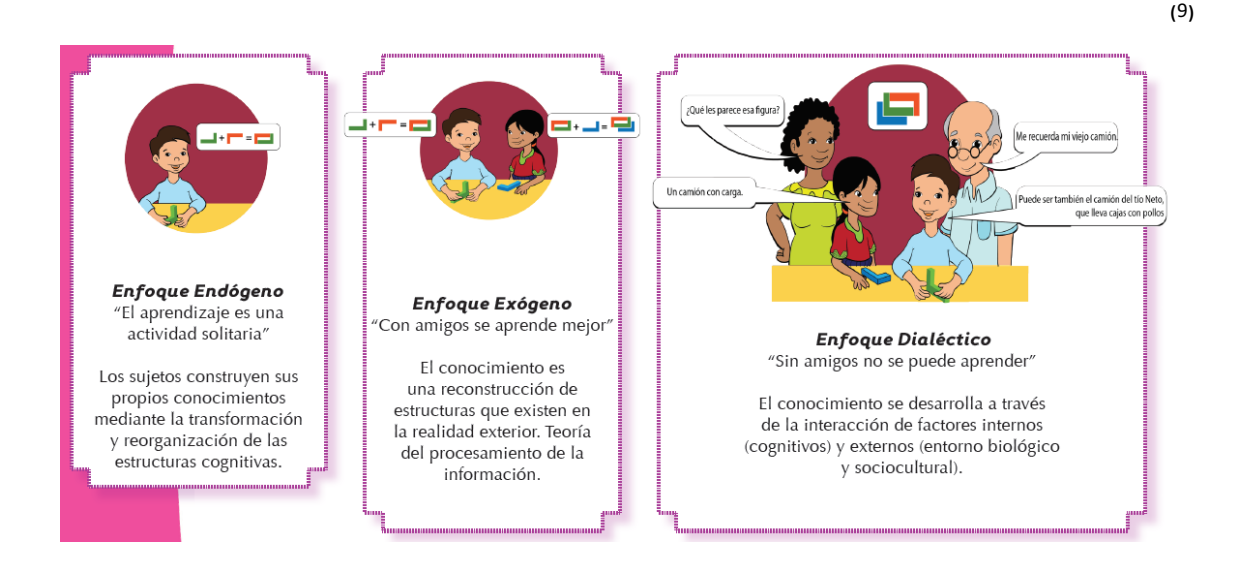

De cada uno de estos enfoques, específicamente el que tiene un mayor peso del aula educativa sin duda es el enfoque dialectico o social, el cual enmarca que:

El constructivismo social sostiene que la persona puede sentir, imaginar, recordar o construir un nuevo conocimiento si tiene un precedente cognitivo donde se ancle. Por ello el conocimiento previo es determinante para adquirir cualquier aprendizaje. Para esto, los docentes desarrollan un papel de mediadores. Su principal tarea será la de desarrollar conocimientos, habilidades y actitudes a partir de las que cada alumno tiene almacenadas y ayudarlo para que logre conectarlos con los nuevos aprendizajes.

El mediador facilita la construcción colaborativa de conocimientos y valores socialmente respaldados.

La construcción de aprendizajes se producirá como el resultado del intercambio de significados entre los que intervienen en el proceso de aprendizaje. Entonces podemos afirmar que el aprendizaje es activo, significativo, con pertinencia cultural y se adecúa al nivel de desarrollo de los alumnos.

Algunos docentes han malinterpretado la aplicación del constructivismo dejando solo al alumno, pretendiendo que él debe construir el aprendizaje. En el constructivismo social es claro el papel del docente y el mayor reto está en que el alumno logre avanzar con el

<sup>&</sup>lt;u> 1989 - Johann Barn, mars ann an t-Amhain an t-Amhain an t-Amhain an t-Amhain an t-Amhain an t-Amhain an t-Amh</u>  $<sup>9</sup>$  Ibíd., p. 187</sup>

apoyo de la interrelación social y la ayuda necesaria hacia nuevas zonas de desarrollo, ampliando cada vez más sus conocimientos.

#### **LA MEDIACIÓN EN EL CONSTRUCTIVISMO**

El Constructivismo Social plantea claramente la importancia de la medicación para que el alumno construya su aprendizaje. Se puede tener la teoría sobre las bases de la construcción de aprendizajes, pero es muy importante que los docentes, asuman su tarea de mediador

Cuando se asume la mediación como una herramienta para desarrollar aprendizajes, el docente pone todo su empeño en hacer pensar a los alumnos. Se deja de lado el protagonismo del docente en el aula, entendido como la única fuente del saber. Esto no quiere decir que los docentes dejen de prepararse, al contrario, le exige una mejor formación para orientar y facilitar el aprendizaje.

La función de mediación del docente se da en todo momento, no es solamente al inicio, es una forma de facilitar el aprendizaje. Un buen mediador no da respuestas, brinda pistas, genera dudas, motiva a la búsqueda de otras opciones, propicia la investigación, da ejemplos, establece analogías, promueve análisis, permite el aprendizaje con el apoyo de los alumnos.  $(10)$ 10<sub>)</sub>

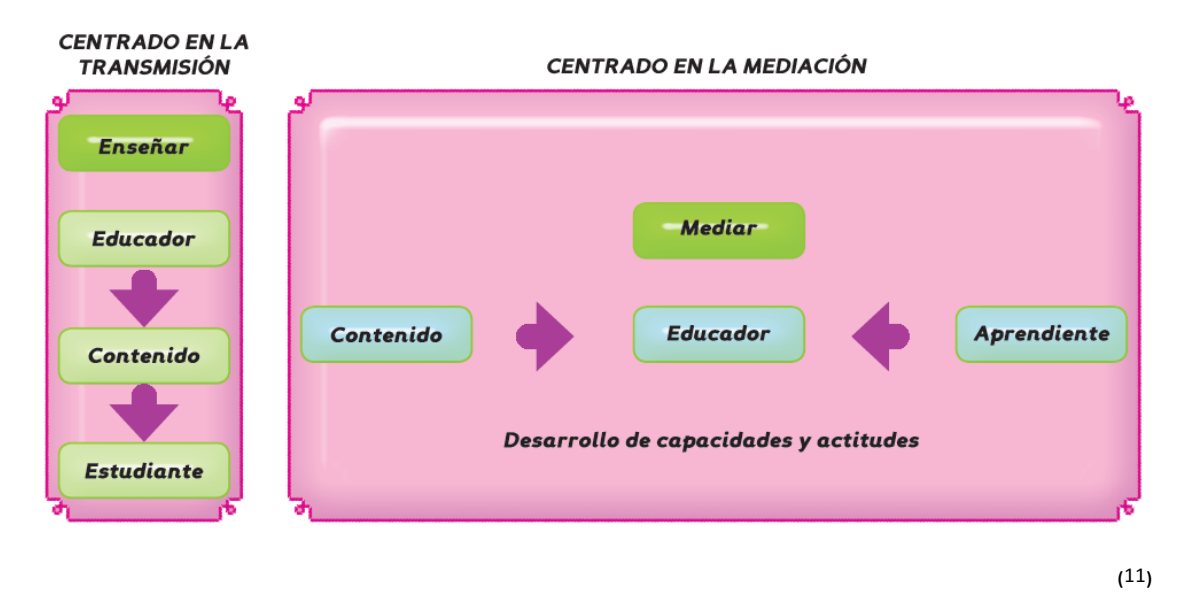

● Para aprender se necesita de un entorno cultural, ya que es un proceso social.

• La construcción de aprendizajes necesita de la interacción con otros y con el entorno.

· El conocimiento generado será, entonces, el reflejo del mundo externo influido por la cultura, el lenguaje, las creencias, la enseñanza directa y las relaciones con los demás. Los trabajos de Vygotsky y Bandura-son claros referentes de este tipo de constructivismo.

<sup>&</sup>lt;u> 1989 - Johann Barn, mars ann an t-Amhain an t-Amhain an t-Amhain an t-Amhain an t-Amhain an t-Amhain an t-Amh</u>

 $10^{10}$  Ibíd., p. 192.<br> $11$  Ibíd., p. 193

#### **SOFTWARES EDUCATIVOS**

Se denomina Software Educativo al que está destinado a la enseñanza y aprendizaje autónomo y que, además, permite el desarrollo de ciertas habilidades cognitivas (percepción, comprensión, memoria, praxis, orientación).

Así como existen diferencias entre las filosofías pedagógicas, también se encuentra una amplia gama de enfoques para la creación de software educativo, atendiendo a los diferentes tipos de interacción que se origina entre los actores de los procesos de enseñanza aprendizaje. Existen principalmente dos tendencias: La tendencia de instrucción asistida por computadora (Computer Assisted Instruction) $^{12}$ , y la tendencia de software educativo abierto.

#### **INSTRUCCIÓN ASISTIDA POR COMPUTADORA.**

Este enfoque pretende facilitar la tarea del educador, sustituyéndole parcialmente en su labor. El software educativo resultante generalmente presenta una secuencia (a veces establecida por técnicas de inteligencia artificial) de lecciones, o módulos de aprendizaje. También incluye métodos de evaluación automática, utilizando preguntas cerradas.

Las críticas más comunes contra este tipo de Software son:

- $\circ$  Los alumnos pierden el interés rápidamente e intentan adivinar la respuesta al azar.
- o La computadora es convertida en una simple máquina de memorización costosa.
- $\circ$  El software desvaloriza, a los ojos del alumno, el conocimiento que desea transmitir mediante la inclusión de artificiales premios visuales.

#### **• SOFTWARE EDUCATIVO ABIERTO**

El enfoque de Software Educativo abierto, por el contrario, enfatiza más el aprendizaje creativo (se resalta alguna habilidad cognitiva de las antes mencionadas) que la enseñanza. El software educativo no presenta una secuencia de contenidos a ser estudiadas y memorizadas, sino un ambiente de exploración y construcción virtual, también conocido como micromundo. Es una gran herramienta en el ámbito de estudio.

En un ambiente donde se use software educativo abierto, no todos los alumnos obtendrán los mismos conocimientos, y por consiguiente los métodos de evaluación tradicionales (exámenes escritos y orales) son poco adecuados. La dirección de tales ambientes de aprendizaje requiere mayor habilidad por parte del educador. Ya que en este caso su papel no será el de enseñar contenidos sino de hacer notar las estrategias de aprendizaje que el estudiante encuentre valiosas (al abordar un proyecto concreto) y ayudarle a obtener nuevos conocimientos.

<sup>&</sup>lt;u> 1989 - Johann Barn, mars ann an t-Amhain an t-Amhain an t-Amhain an t-Amhain an t-Amhain an t-Amhain an t-Amh</u> <sup>12</sup> Sánchez J. Nuevas Tecnologías de la Información y la Comunicación. Para la Construcción del Aprender *p. 305.*

#### • **MAESTROS FACILITADORES**

Un maestro facilitador, debe buscar desarrollar en sí mismo competencias (conocimientos, habilidades y actitudes) que le ayude a obtener buenos resultados con los alumnos con los que trabaja. Un facilitador debe ser capaz de:

- o APRENDER DE MANERA PERMANENTE: El facilitador sabe que el aprendizaje es un asunto de toda la vida y de todos los días. Reflexiona sobre su práctica, mantiene una base de conocimientos y se actualiza en métodos de enseñanza.
- $\circ$  ALIARSE CON OTRAS PERSONAS Y ORGANIZACIONES QUE PUEDAN APORTARLE A SU TAREA: el facilitador establece alianzas estratégicas para encontrar medios y recursos que le permite lograr sus objetivos. El facilitador no trabaja solo.

#### • **PROGRAMAS Y SISTEMAS OPERATIVOS**

Por medio de un software educativo se accede a programas orientados al aprendizaje hasta sistemas operativos completos destinados a la educación.

#### *ENTORNOS VIRTUALES DE APRENDIZAJE*

Un entorno virtual de aprendizaje es un software con accesos restringidos (solo los administradores tienen acceso a él), concebido y diseñado para que las personas que acceden al software educativo desarrollen procesos de incorporación de habilidades y conocimientos. Los entornos virtuales de aprendizaje son sitios que generalmente están protegidos por contraseñas, que utilizan los servicios de la web 2.0, estos se adaptan a las necesidades de los usuarios según el rol de este (administrador, profesor, tutor y estudiante), permiten la interacción entre profesor y estudiante y presentan actividades que pueden realizarse en determinado curso; así como la evaluación de dicha actividad.

#### • **AULA VIRTUAL**

Consta de una plataforma o Software dentro del entorno virtual de aprendizaje, a través de la cual la computadora permite dictar las actividades de clase, de igual forma permitiendo el desarrollo de las tareas de enseñanza y aprendizaje habituales.

Como afirma Turoff (1995) una clase virtual es un método de enseñanza y aprendizaje inserto en un sistema de comunicación mediante la computadora. A través de este entorno el alumno puede acceder y desarrollar una serie de acciones que son las propias de un proceso de enseñanza presencial tales como: conversar, leer documentos, realizar ejercicios, formular preguntas al docente, trabajar en equipo, etc. Todo ello de forma aparente, sin que nadie utilice una interacción física entre docentes y alumnos.

#### • **VISIBLE BODY SKELETON ANATOMY ATLAS**

Visible Body Skeleton Anatomy Atlas es un software educativo tridimensional creado y desarrollado desde 1996 por la empresa Argosy Publishing, el cual se ha sometido a diferentes modificaciones con el paso del tiempo, en donde dentro de los principales objetivos es hacer del aprendizaje y la enseñanza de la anatomía y fisiología una tarea visual e interesante. Esta misma aplicación pretende ser un auxiliar de aprendizaje coadjunto a los modelos didácticos y las imágenes de los libros de texto. En la actualidad, esta aplicación está desarrollada para poder ser instalada no solamente en computadoras, sino en celulares y tabletas electrónicas, de tal forma que el acceso a ella no es limitado y cualquier persona puede hacer uso de ella de una forma práctica y sencilla.

Dentro de las principales características que presenta Visible Body Skeleton Anatomy Atlas como software educativo tridimensional, destacan:

- $\circ$  Detalle de Imagen en los elementos Anatómicos: El software educativo ha sido analizado y evaluado por diferentes grupos de anatomistas, en base a los principales libros anatómicos de estudio en diferentes facultades de medicina *(Netter, Latarjet, Gray, Moore, Sobotta)* en donde el grado de veracidad en la información que posee puede ser contemplando como un material de apoyo idóneo para el estudio de la Anatomía Humana. Fig. 1.1
- $\circ$  Nomina Actual: La información descriptiva que posee el software educativo se ve sometida constantemente a diversas actualizaciones, de tal forma que el lenguaje anatómico referente se ve manejado con cada uno de los nombres actualizados. Ejemplo: *Glenoid Cavity (Cavidad Glenoidea) - Mandibular Fossa (Fosa Mandibular). Fig. 1.2*
- $\degree$  Menú Interactivo: El Software educativo maneja diferentes opciones como selección múltiple de estructuras *(Multiple Selection)*, con las cuales pueden realizarse transparencias (Fade) o eliminación (Hide) de la estructura, de esta forma se puede visualizar a detalle simultáneamente cualquier otra estructura que el alumno necesite observar, sin perder la noción de la relación anatómica que posee algún detalle en específico. *Fig.* 1.3
- $\degree$  Imágenes Tridimensionales: Un objeto es tridimensional si presenta tres dimensiones (anchura, longitud y profundidad). Al ver reflejada esta simulación de imágenes anatómicas, los alumnos pueden determinar y dar un uso en específico para recabar información comparativa con la literatura tradicional, de esta forma se construye el aprendizaje para incrementar el conocimiento de una forma potencial en la memoria del alumno. *Fig.* 1.4
- $\degree$  Fácil acceso: Es preciso reconocer que cualquier estudiante puede tener acceso a él por medio de sus teléfonos móviles, tabletas electrónicas o computadora portátil o de escritorio, de esta forma el manejo de este recurso se puede obtener de forma individualizada y sin limitaciones de acceso. Fig. 1.5

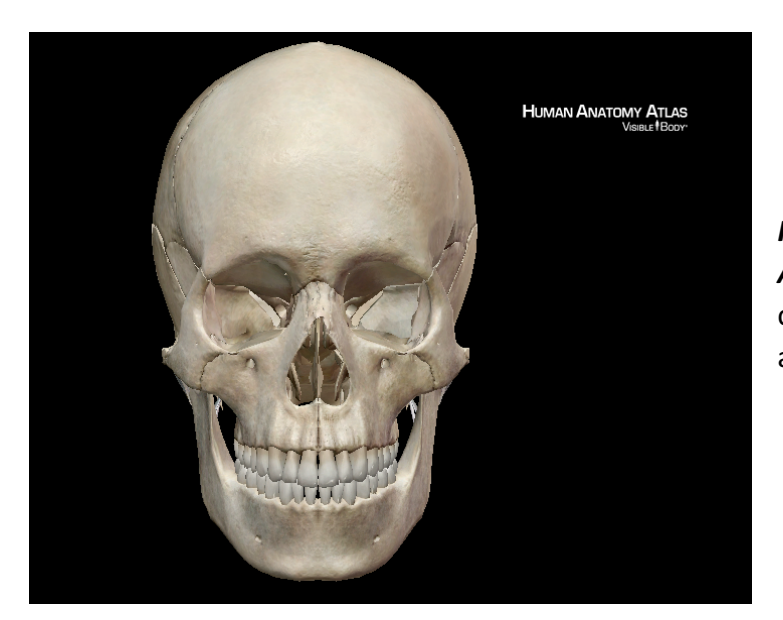

*Fig. 1.1 Detalle de imagen*  Anatómico. El software ha sido creado en base a la literatura anatómica reciente.

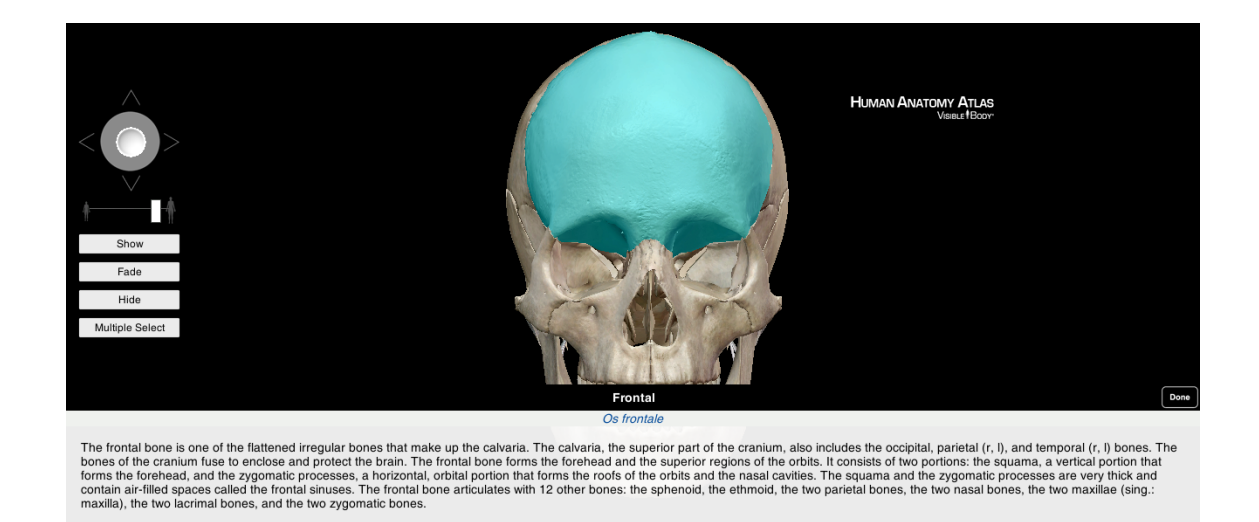

Fig. 1.2. Nomenclatura Actual. La descripción Anatómica es en base a la Nómina actual con constantes actualizaciones.

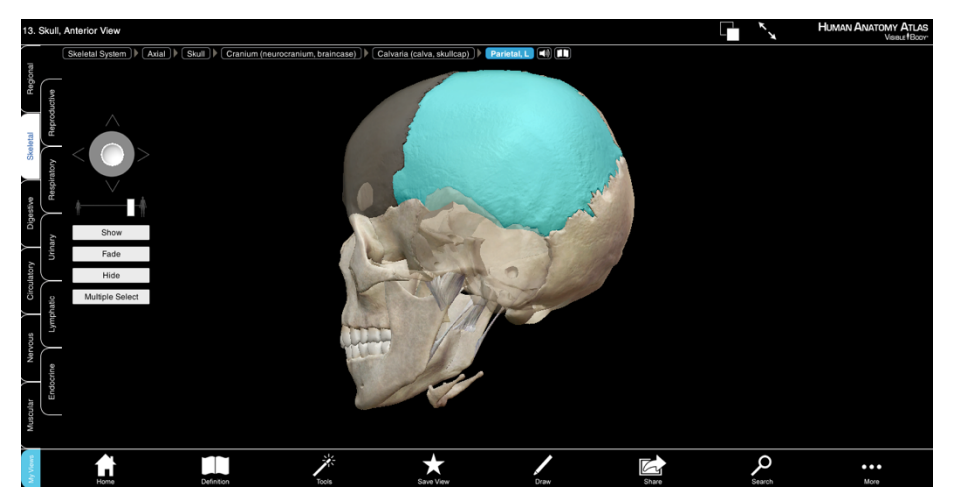

*Fig. 1.3 Menú*  **Interactivo.** Los alumnos pueden interactuar con el software realizando selecciones, transparencias y eliminando estructuras anatómicas.

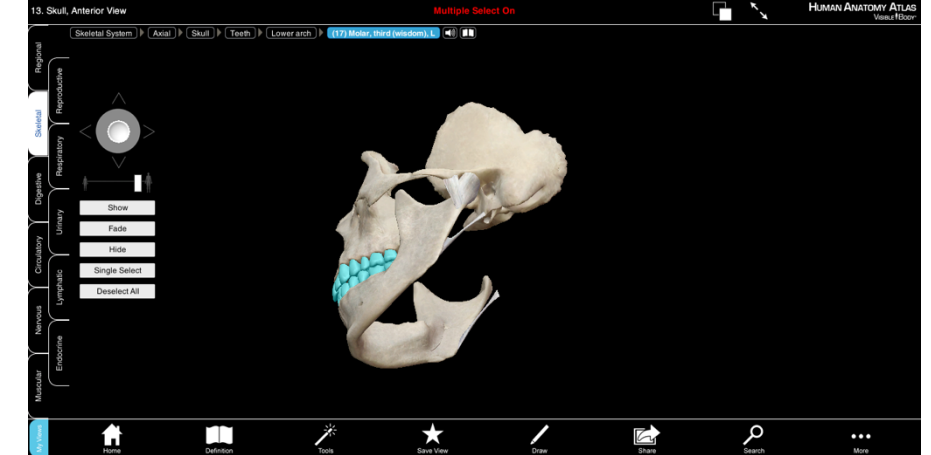

*Fig. 1.4 Manejo en Tercera*  **Dimensión.** El alumno puede modificar la posición inicial, de esta forma descubre las diferentes relaciones Anatómicas.

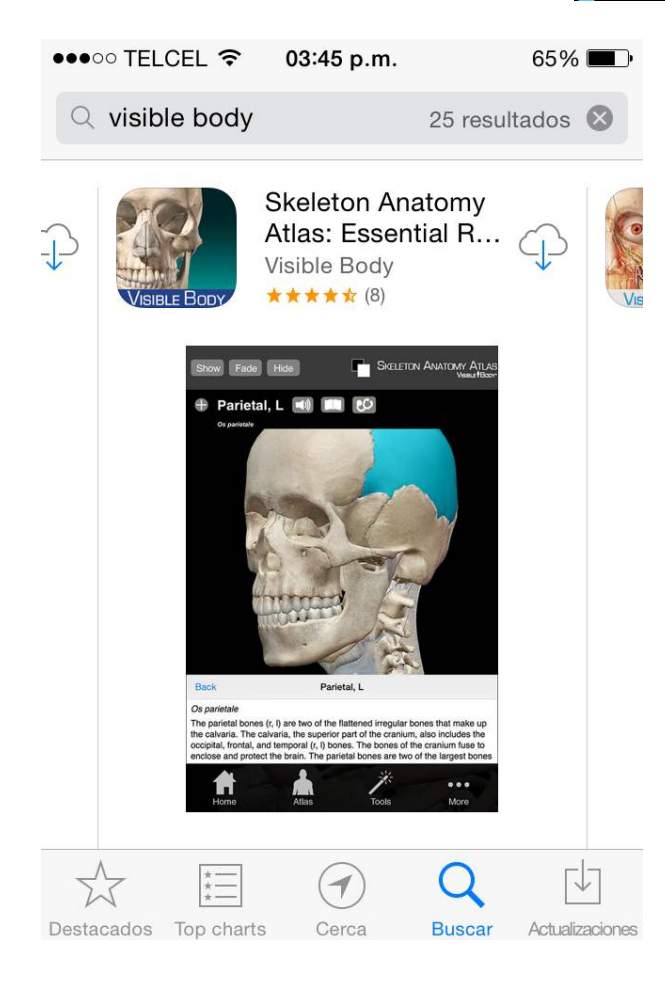

Fig. 1.5. Fácil Acceso. El software educativo puede instalarse fácilmente en distintos dispositivos electrónicos.

### **ESTRATEGIA.**

Mi proyecto lo llevé a cabo en la Universidad Nacional Autónoma de México, específicamente en la Facultad de Odontología. El grupo de estudio fue de nuevo ingreso conformado por un total de 27 alumnos, de los cuales, 17 pertenecían al sexo femenino y 10 al sexo masculino. El rango de edades se encontraba entre los 18 y 21 años. Otro dato que recabe a través de una encuesta realizada, fue que en promedio los alumnos referían tardar 45 minutos en trayecto de casa a la facultad, y aproximadamente dedicaban 1 hora de estudio diario posterior a sus clases regulares. Todos estos alumnos pertenecían a un grupo donde su horario de clase correspondía al turno vespertino. También es importante señalar que el promedio de asistencia grupal durante el transcurso del módulo de Morfología Oral fue de 95%. Todos los alumnos tenían a su disposición algún recurso con acceso a una red inalámbrica (celular, tableta electrónica o computadora personal) para la instalación de la aplicación de trabajo, la cual fue el software educativo tridimensional Visible Body Skeleton Anatomy Atlas. La mayoría de los alumnos mostraron disposición, constancia y puntualidad en la elaboración y entrega de las actividades correspondientes.

Mi proyecto fue desarrollado en las aulas de clase, aulas digitales y anfiteatro de la Facultad de Odontología, trabajando específicamente con el tema 5.1 *Huesos de Cráneo*, *Cara y Cuello (ciclo escolar 2015-2016)*, el cual forma parte del *5. Eje Temático Morfología Orofacial y Cervical* del módulo de primer semestre *Morfología Oral* de acuerdo al nuevo Plan de Estudios 2014. Para iniciar, primeramente hice una revisión de la bibliografía tradicional escrita y las nuevas propuestas educativas existentes que tienen como recurso didáctico software y multimedia, y me decidí trabajar con el Software didáctico tridimensional Visible Body Skeleton Anatomy Atlas creado por Argosy Publishing versión. 6.0.04, el cual presenta un amplio panorama de imágenes tridimensionales de la anatomía humana general, este mismo puede aplicarse como una herramienta didáctica complementaria al aprendizaje de osteología de la cabeza. Es importante mencionar, que el software se encuentra instalado en las aulas digitales y mesa digital de disección en la Facultad de Odontología.

Los días de trabajo de mi proyecto de evaluación sobre la herramienta de enseñanza fueron del 2 de noviembre al 4 de diciembre del 2015, que fue en un lapso de 5 semanas. El módulo de Morfología Oral cuenta con clases de 4 horas diarias. El desarrollo del estudio con el tema en el que se centra mi proyecto, *Huesos de Cráneo y Cara* se dividió en dos etapas de trabajo: *Semanas Intensivas y Semanas Paralelas*. Se impartieron los temas *Intensivamente* durante las semanas 1 y 2 de noviembre con un total de 40 horas. Las secuencias didácticas durante las Semanas Intensivas presentan clases teóricas, las cuales fueron apoyadas con el software didáctico tridimensional Visible Body Skeleton *Anatomy Atlas* en aulas digitales, en el anfiteatro utilizando la mesa digital y en modalidades específicas para la interacción con los alumnos dentro de las mismas aulas utilizadas para la teoría. *(Tabla 2)* 

Durante las *Semanas Paralelas 3, 4 y 5*, se dosificaron e impartieron los otros temas que presenta el eje 1 (Fascias y músculos de la expresión facial, de la masticación y del cuello, y la vascularización e inervación de la cara y del cuello, sistema respiratorio de cabeza y cuello, segmento digestivo de cabeza y cuello, órganos de los sentidos ojo y oído). En estas actividades paralelas se llevó a cabo una evaluación cualitativa sobre la utilización del software, así como la entrega de trabajos (mapas conceptuales, compendio de imágenes, modelos didácticos de plastilina) que conformarán parte de la evaluación cuantitativa de los estudiantes, reconociendo la funcionalidad del software como apoyo al aprendizaje de los temas. Durante estas semanas también apoye a los alumnos en el desarrollo de los trabajos por entregar de los temas vistos en las semanas intensivas con retroalimentación o resolución de dudas utilizando el software didáctico tridimensional Visible Body Skeleton Anatomy Atlas en los diversos espacios y modalidades disponibles.

Se calendarizo la dosificación de los temas correspondientes a las *Semanas Intensivas* y Paralelas del Módulo de Morfología Oral, así como las actividades que se llevaron a cabo con los alumnos en las modalidades y características específicas para cada una de ellas.

Primeramente, presentare en la siguiente tabla, algunos significados de las acotaciones que se emplearon para referirnos a las actividades que se desarrollaron durante el módulo de Morfología Oral. *(Tabla 1)*

# **TABLA DE ACOTACIONES**

| <b>SÍMBOLO</b> | <b>ACOTACIÓN</b>                                                    | <b>DEFINICIÓN DE ACOTACIONES</b>                                                                                                    |
|----------------|---------------------------------------------------------------------|----------------------------------------------------------------------------------------------------|
|                | ADACV - Aula Digital Actividad<br>Controlada Videos                 | Esta actividad era desarrollada en el aula digital con ayuda del<br>Software Visible Body, consistía en la proyección de videos de<br>estudio controlados por el docente, en donde los alumnos solo<br>podían visualizarlos sin modificar la imagen de la pantalla                                                                                     |
|                | ADAD - Aula Digital Actividad<br>Dirigida                           | El inicio de esta actividad era desarrollada en el aula digital con<br>ayuda del Software Visible Body, consistía en la manipulación de<br>las imágenes en pantalla por parte de los alumnos, por medio de<br>instrucciones detalladas por el docente para todo el grupo.                                                                              |
|                | ADALM - Aula Digital Actividad<br>Libre Monitoreada                 | Esta actividad se llevó a cabo en el aula digital con ayuda del<br>Software Visible Body, consistía en la localización de una<br>estructura anatómica por parte de los alumnos, en donde el<br>docente solo monitoreaba su interacción con el Software.                                                                                                |
|                | ADACI - Aula Digital Actividad<br>Controlada Imágenes               | Esta actividad era desarrollada en el aula digital con ayuda del<br>Software Visible Body, consistía en la proyección de imágenes de<br>estudio controlados por el docente, en donde los alumnos solo<br>podían visualizarlos sin modificar la imagen de la pantalla                                                                                   |
|                | MDAPA - Mesa Digital -<br>Actividad Participación Activa            | Esta actividad se llevó a cabo en el Anfiteatro con la ayuda de la<br>Mesa Digital y el Software Visible Body, consistía en la<br>explicación teórica por parte del docente y la posterior<br>participación de los alumnos para la Señalización de las<br>estructuras anatómicas.                                                                      |
|                | <b>MDAV</b><br>Mesa<br>Digital<br>$\sim$<br>Actividad Visualización | Esta actividad era desarrollada en el Anfiteatro con la ayuda de<br>la Mesa Digital y el Software Visible Body, consistía en la<br>explicación teórica del docente, en donde los alumnos<br>solamente visualizaban las imágenes.                                                                                                    |
|                | SACAV - Software en Aula<br>Clase Actividad Visualización           | Esta Actividad se implementó en el Aula de Clase con la ayuda<br>del Software Visible Body, consistía en la proyección de<br>imágenes con ayuda de laptop y cañón de proyección, en donde<br>se explicaba la teoría por parte del docente y los alumnos solo<br>visualizaban las imágenes.                                                             |
|                | SACAL - Software en Aula Clase<br>Actividad Localización            | Esta Actividad era desarrollada en el Aula de Clase con la ayuda<br>del Software Visible Body, consistía en la proyección de<br>imágenes con ayuda de laptop y cañón de proyección, en donde<br>se explicaba la teoría por parte del docente y los alumnos<br>posteriormente pasaban al frente para localizar y señalar las<br>estructuras anatómicas. |

**Tabla 1.** Tabla de Acotaciones.

A continuación, se presenta el calendario de Actividades Correspondientes al módulo de Morfología Oral. *(Tabla 2)*

## **ELEMENTOS DE EVALUACIÓN**

Para reconocer el software didáctico tridimensional Visible Body Skeleton Anatomy Atlas como un recurso didáctico de apoyo para el aprendizaje de la anatomía de los huesos de cráneo y cara, se solicitó a los alumnos algunas actividades apoyadas y basadas en el uso de este programa interactivo, que fueron evaluadas cuantitativamente, con el fin de presentar los resultados como evidencia, demostrando la utilidad y funcionalidad del programa como auxiliar de estas actividades.

#### • **EVALUACIÓN CUANTITATIVA**

Una evaluación cuantitativa debe de ser aquella elaborada por el docente mediante el uso de técnicas e instrumentos que permitan comprobar y valorar el logro de los objetivos desarrollados en cada área o asignatura del plan de estudios. Tiene como objetivo:

- o Determinar el logro de los objetivos programados.
- $\circ$  Asignar calificaciones.
- $\circ$  Intervenir en la toma de decisiones en cuanto a las calificaciones aprobatorias o reprobatorias del alumno.
- $\circ$  Determinar la efectividad del proceso de aprendizaje.

Las herramientas de evaluación que utilice son:

- o Desarrollo de Compendio de Imágenes de huesos de Cráneo, Cara y Articulaciones (Esfenoides, Etmoides, Frontal, Occipital, Temporal, Maxilar, Mandíbula, Palatinos y Articulaciones Fibrosas, Cartilaginosas y Sinoviales)
- o Mapas Conceptuales de las Normas Craneales (Base de Cráneo, Vertical, Lateral, Facial y Occipital)
- $\circ$  Elaboración de modelos didácticos de plastilina de los huesos de cara (Maxilar, Mandíbula, Palatinos y Vómer)
- o Aplicación de examen de señalización de huesos del cráneo y cara.

#### **• COMPENDIO DE IMÁGENES DE LOS HUESOS DE CRÁNEO, CARA Y ARTICULACIONES.**

Es el nombre que recibe una breve, detallada y precisa compilación de un área determinada del conocimiento humano, específicamente en este caso, los alumnos elaboraron un compendio de imágenes con base a los huesos de cráneo, cara y articulaciones con ayuda del software didáctico tridimensional *Visible Body*. Las imágenes solicitadas fueron realizadas por equipos, en donde posteriormente la información fue compartida para la conformación del compendio. Las especificaciones que eran necesarias para la elaboración del compendio fueron las siguientes:

- o Fondo Negro
- o Señalización de las estructuras anatómicas especificadas en relación a las instrucciones previas.
- o Detalle con el slogan Visible Body en la parte superior derecha de la imagen.
- o El título de cada imagen debía de ser del mismo tamaño, color y tipo de letra para cada hueso de cráneo, y otro diferente para cada hueso de la cara y de las articulaciones.

Los rubros a calificar se muestran en la siguiente tabla, donde cada uno equivale a 2 puntos.

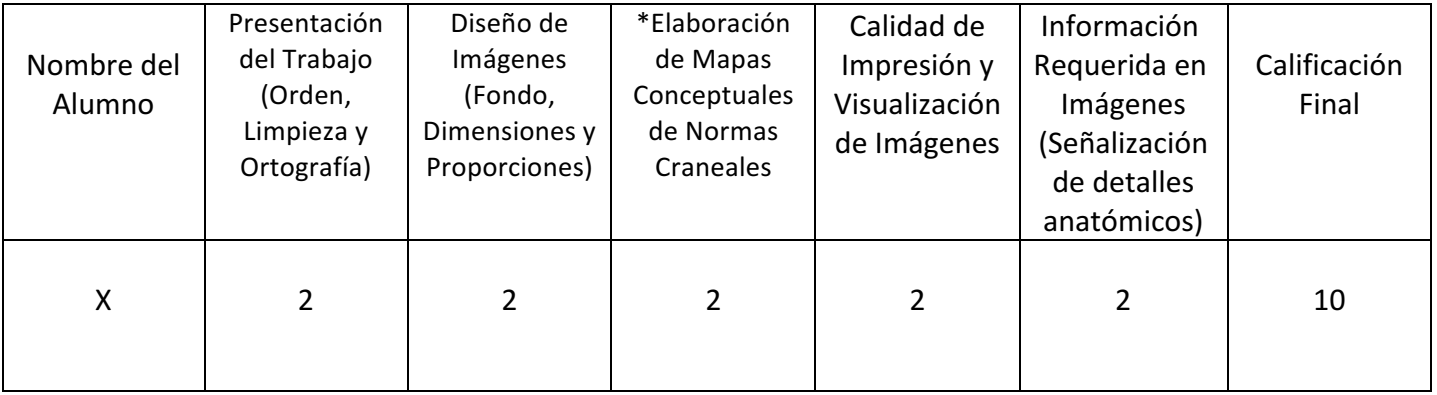

Para la elaboración del compendio realicé una división de los temas en equipos *(Tabla* 3) donde cada uno, desarrolló las actividades correspondientes a los temas asignados y posteriormente se llevó a cabo una retroalimentación grupal para la obtención de la totalidad de las imágenes y elaborar el mismo, con las fechas de entrega que establecí. Esta tabla se muestra a continuación.

# **TABLA DE INSTRUCCIONES Y ASIGNACIÓN DE LAS ACTIVIDADES DEL COMPENDIO Y MODELADO DE HUESOS**

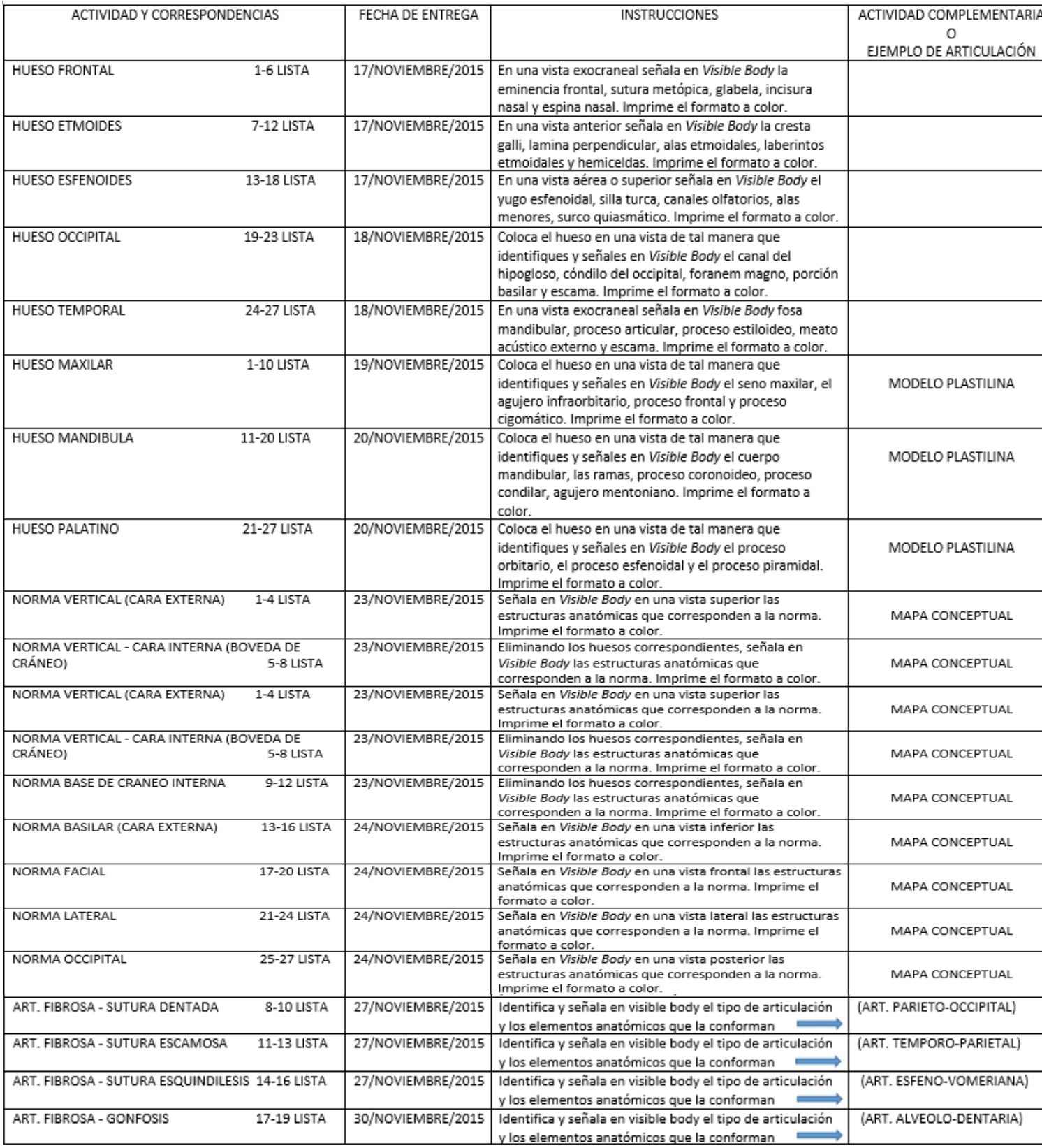

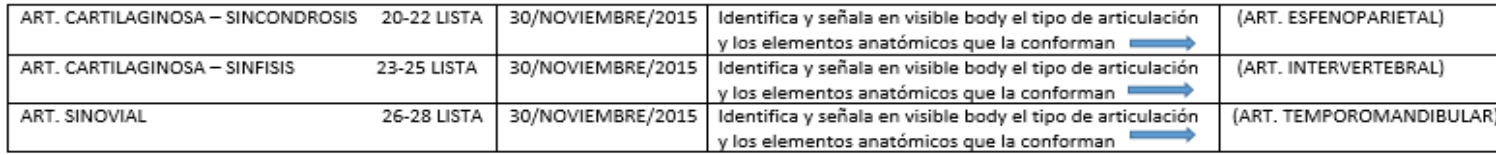

NOTA:

ø

- TODOS LOS TRABAJOS SE DEBEN DE ENTREGAR EN FECHA Y TIEMPO SEÑALADO
- CADA FORMATO SE REVISA EN LA FECHA INDICADA, POSTERIORMENTE SE DEBE REUNIR EL FORMATO DE TODAS LAS ACTIVIDADES DE VISIBLE BODY ANTERIORMENTE DESCRITAS IMPRESAS A COLOR Y ENGARGOLARLO PARA COMPLETAR UN COMPENDIO ANATOMICO, ANEXANDO EL CORRESPONDIENTE CUESTIONARIO DE OPINION CONTESTADO A COMPUTADORA AL FINAL DEL ENGARGOLADO COMPENDIO DEBE DE CONSTAR DE LO SIGUIENTE:
- PORTADA **INDICE**

FORMATO DE CADA TRABAJO

ENTREGA DE COMPENDIO: 4/DICIEMBRE DEL 2015

**Tabla 3**. Indicaciones, fechas de entrega y organización de equipos para la elaboración *del compendio.*

A continuación, se muestran las imágenes representativas del compendio *(Fig. 1-4)*, el complemento se colocará en el anexo de imágenes.

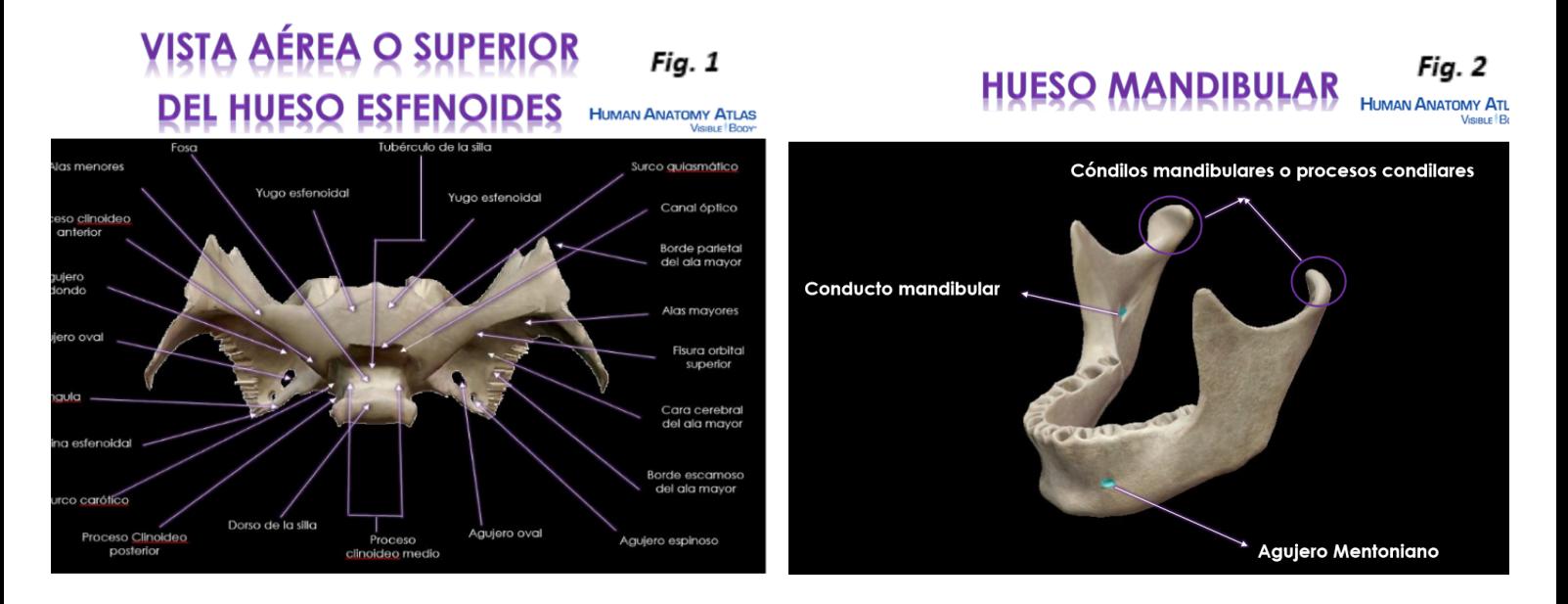

#### Fig. 3 <<NORMA LATERAL>> **HUMAN ANATOMY ATLAS**

.<br>Sutura parieta Sutura temporoparietal Pterión Porción escamosa del h. temporal Sutura frontoesfenoido Sutura parietomastoidea Hueso Glabela. Sutura lambdoidea Ala mayor de Hueso<br>parietal leso lagrimal Sutura occipitomastoidea Hueso occipital cigomáticofacial temporal Proceso cigomático Meato acústico externa nporociaomático o pterigoideo Proceso mastoideo Proceso estiloideo Cuerpo de la mandíbula .<br>Rama mandibular

#### ART. FIBROSA-SUTURA PLANA Fig. 4

**ARTICULACIÓN HUESOS NASALES** 

**HUMAN ANATOMY ATI** 

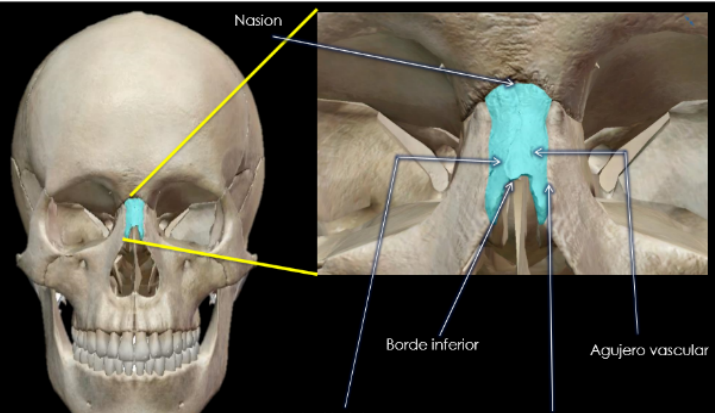

#### **MAPA CONCEPTUAL DE LAS NORMAS CRANEALES**

Un mapa conceptual es una estrategia usada para la representación gráfica del conocimiento, este, es una red de conceptos y definiciones. En la red la información que va dentro de los cuadros representan los conceptos, y líneas con palabras de enlace representan las relaciones entre los conceptos.

Utilicé esta estrategia para evaluar los conocimientos previamente adquiridos mediante la elaboración del compendio, las especificaciones dadas a los alumnos para la elaboración del mapa conceptual fueron las siguientes:

- $\circ$  Identificar el tema principal.
- o Utilización correcta de los elementos de enlace.
- $\circ$  Que su diseño demuestre una descripción de la norma craneal.
- $\circ$  Enlistar los huesos que forman parte de la norma craneal correspondiente.
- $\circ$  Enlistar los detalles anatómicos que forman parte de cada norma craneal.

Los rubros a calificar se muestran en la siguiente tabla, donde cada uno equivale a 2.5 puntos.

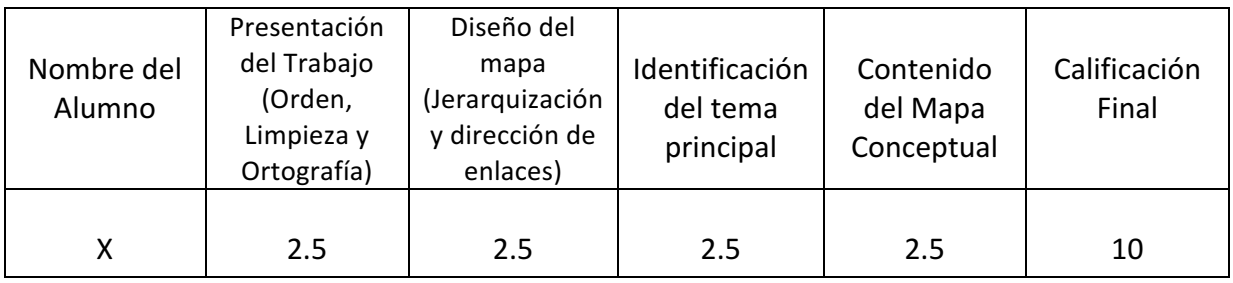

A continuación, se muestran imágenes representativas de los mapas conceptuales *(Fig. 5*  $\vee$  6), el complemento se colocará en el anexo.

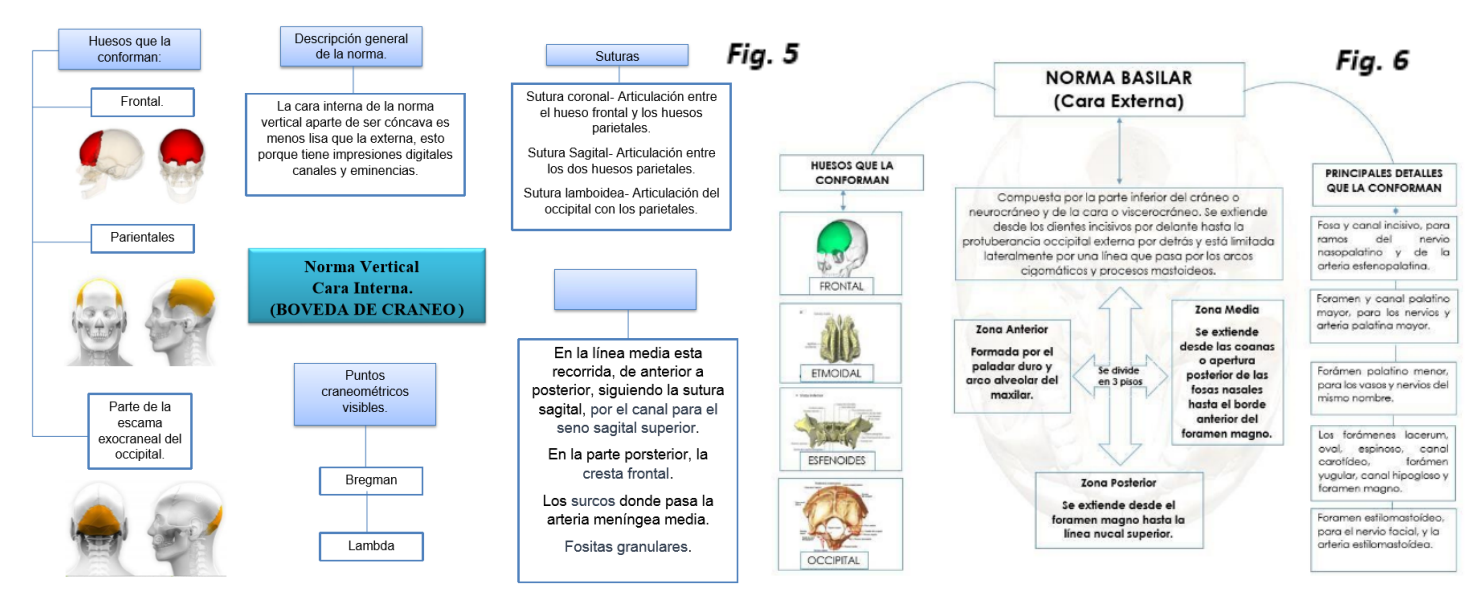

#### • **MODELOS DE PLASTILINA DE LOS HUESOS DE LA CARA**

La elaboración de los modelos didácticos de plastilina específicamente me ayudó a identificar como los alumnos aplicaron el conocimiento adquirido, plasmándolo de forma manual, en donde utilizaron sus destrezas, habilidades artísticas y conocimientos de la anatomía de los huesos de la cara.

Como actividad complementaria, se pidió a los alumnos elaborar un modelo de plastilina de algunos huesos de cara *(Mandíbula, Maxilar, Cigomático y Palatino)* utilizando el software educativo tridimensional Visible Body para la visualización del mismo con los detalles anatómicos, dimensiones y proporciones para que fueran lo más semejantes a las estructuras anatómicas reales.

Los rubros de calificación se muestran con base a la siguiente tabla, donde cada uno equivale a 2 puntos.

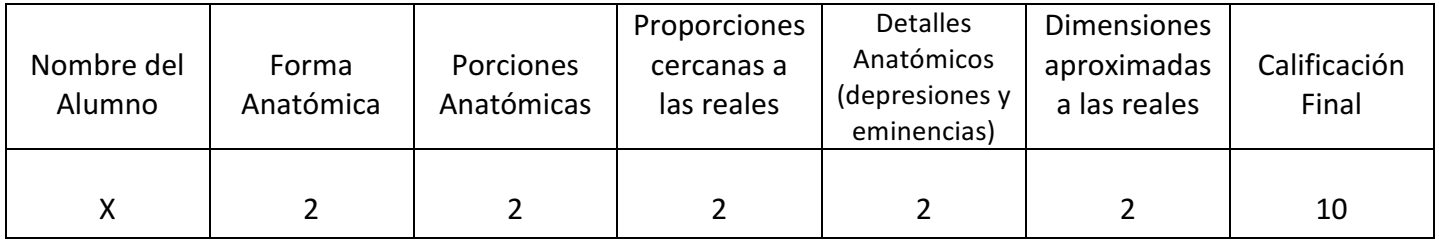

A continuación, se muestran imágenes representativas de los modelos de plastilina (Fig. **7** y 8), el complemento se colocará en el anexo.

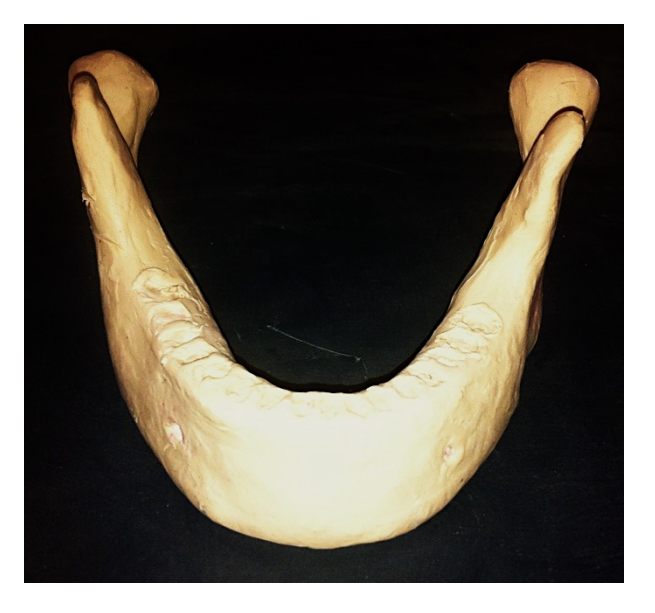

*Fig. 7 Mandíbula Cara Anterior Fig. 8 Cigomático Cara Lateral* 

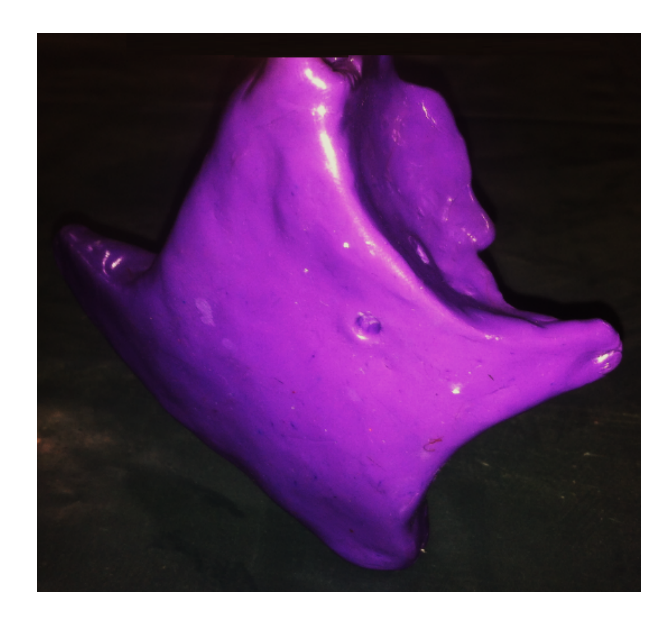

#### • **EXAMEN DE SEÑALIZACIÓN DE HUESOS DEL CRÁNEO Y CARA**

Finalmente, se llevó a cabo la evaluación aplicada al grupo de alumnos, con un examen de señalización de cada hueso del cráneo y la cara. El examen se muestra a continuación.

 **Nombre del Alumno: Fecha:**

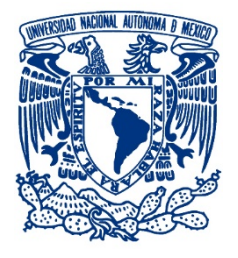

**EXAMEN DE SEÑALIZACIÓN DE HUESOS DEL CRÁNEO Y CARA**

# **MORFOLOGÍA ORAL**

**Ilumina con los colores que se indican los siguientes huesos de cráneo y cara.** 

**HUMAN ANATOMY ATLAS** Visini F Bony

### **Cráneo**

- $\bullet$  Azul Frontal
- Amarillo Parietal
- Morado Temporal
- Café Esfenoides
- Verde Etmoides

### **Cara**

- Naranja Maxilar
- $\bullet$  Gris Mandíbula
- Morado Cigomático
- Rojo – Lagrimales
- Azul Huesos Nasales

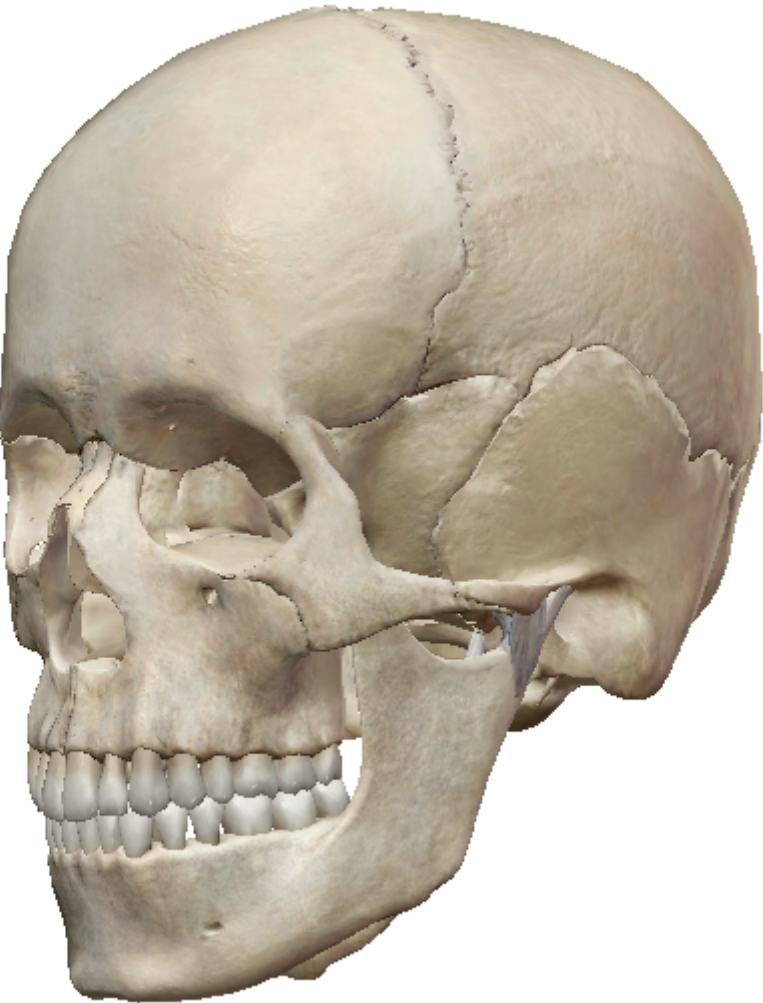

#### • **EVALUACIÓN CUALITATIVA**

La evaluación cualitativa es aquella donde se juzga o valora más la calidad del proceso como el nivel de aprovechamiento alcanzado de los alumnos que resulta de la dinámica del proceso de enseñanza aprendizaje. La medición y evaluación del aprovechamiento académico no solo se mide con exámenes (evaluación cuantitativa) sino depende de la actitud e intereses del alumno (gustos y preferencias)

Utilicé dos cuestionarios para la evaluación:

El primero lo realicé posteriormente a la evaluación cuantitativa de los modelos de plastilina, este era un cuestionario abierto, el cual arrojo la información acerca de si los estudiantes usaron otro recurso visual auxiliar para la elaboración de los modelos de plastilina, en donde previamente se había indicado que utilizaran el Software didáctico *Visible Body* como apoyo. Se realizaron dos preguntas:

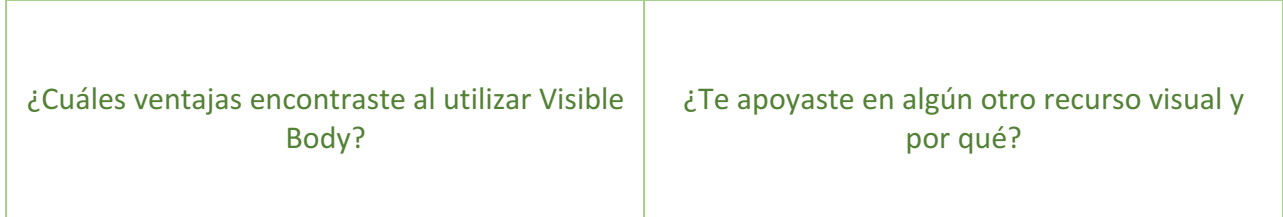

Un segundo elemento de evaluación cualitativa fue un cuestionario de opinión cerrado sobre la experiencia del manejo del software didáctico tridimensional Visible Body. Este cuestionario se muestra a continuación.

#### **CUESTIONARIO DE OPINIÓN**

INSTRUCCIONES:

 $\Box$ 

Elige la respuesta correcta para cada pregunta. Enciérrala.

#### 1.- **¿CONSIERAS QUE EL USO DE LA APLICACIÓN VISIBLE BODY TE AYUDÓ EN EL RECONOCIMIENTO DE LAS ESTRUCTURAS ANATÓMICAS ÓSEAS DE CABEZA Y CUELLO?**

A) SÍ, FUE FUNDAMENTAL B) UN POCO, FUE DIFÍCIL ADAPTARME A ELLA 

C) NO, ES UNA HERRAMIENTA INNECESARIA

#### **2.- ¿CÓMO CONSIDERAS EL MANEJO Y USO DE LA APLICACIÓN?**

A) MUY SENCILLO Y PRÁCTICO<br>
B) FÁCIL, AUNQUE COMPLICADA EN UN INICIO

C) TOTALMENTE DIFÍCIL, MUY COMPLICADO

#### **3.- ¿QUÉ TAN DIFÍCIL TE RESULTÓ LA OBTENCIÓN DE LA APLICACIÓN?**

A) SENCILLO, LA DESCARGUÉ FACILMENTE B) COMPLICADO, ES DE DÍFICIL ACCESO

#### C) NUNCA PUDE DESCARGARLA

#### **4.- ¿RECOMENDARÍAS LA APLICACIÓN A OTROS ESTUDIANTES DE ANATOMÍA HUMANA?**

A) SÍ, TOTALMENTE B) LES AYUDARÍA, PERO ES DIFÍCIL ADQUIRIRLA

C) NO, ES DE DIFÍCIL ACCESO Y MANIPULACIÓN

#### **5.- ¿QUÉ OPINIÓN TIENES EN GENERAL DE LA APLICACIÓN?**

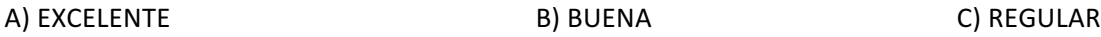

#### **6.- ¿QUÉ FUE LO QUE MÁS TE AGRADÓ DE LA APLICACIÓN?**

A) FUE ÚTIL PARA LA RESOLUCIÓN DE TAREAS B) LA FACILIDAD PARA ADQUIRIRLA E INSTALARLA

C) EL MANEJO, OPCIONES ADICIONALES EN INFORMACIÓN DE LA ESTRUCTURA ANATÓMICA, E IMÁGENES EN 3D

\_\_\_\_\_\_\_\_\_\_\_\_\_\_\_\_\_\_\_\_\_\_\_\_\_\_\_\_\_\_\_\_\_\_\_\_\_\_\_\_\_\_\_\_\_\_\_\_\_\_\_\_\_\_\_\_\_\_\_\_\_\_\_\_\_\_\_\_\_\_\_\_\_\_\_\_\_ \_\_\_\_\_\_\_\_\_\_\_\_\_\_\_\_\_\_\_\_\_\_\_\_\_\_\_\_\_\_\_\_\_\_\_\_\_\_\_\_\_\_\_\_\_\_\_\_\_\_\_\_\_\_\_\_\_\_\_\_\_\_\_\_\_\_\_\_\_\_\_\_\_\_\_\_\_ \_\_\_\_\_\_\_\_\_\_\_\_\_\_\_\_\_\_\_\_\_\_\_\_\_\_\_\_\_\_\_\_\_\_\_\_\_\_\_\_\_\_\_\_\_\_\_\_\_\_\_\_\_\_\_\_\_\_\_\_\_\_\_\_\_\_\_\_\_\_\_\_\_\_\_\_\_

#### **7.-DESCRIBE TU EXPERIENCIA EN GENERAL EN CUANTO AL USO, EL APRENDIZAJE Y RECONOCIMIENTO DE LAS ESTRUCTURAS Y LA OBTENCIÓN DE LA APLICACIÓN COMO HERRAMIENTA DE APRENDIZAJE.**

GRACIAS POR TU OPINIÓN.

### **RESULTADOS**

#### • **EVALUACIÓN CUANTITATIVA**

Los resultados de la evaluación cuantitativa con base a los elementos anteriormente mencionados se mostrarán a continuación en gráficas numéricas.

#### o **COMPENDIO DE IMÁGENES DE HUESOS DEL CRÁNEO, CARA Y ARTICULACIONES**

El resultado de la evaluación cuantitativa de los compendios de imágenes de huesos de cráneo, cara y articulaciones se muestra a continuación, planteando el promedio de calificación grupal de cada uno de los rubros establecidos. De una población de 27 alumnos, en donde la máxima calificación por rubro era 2 puntos los resultados grupales fueron los siguientes: (Graf. 1).

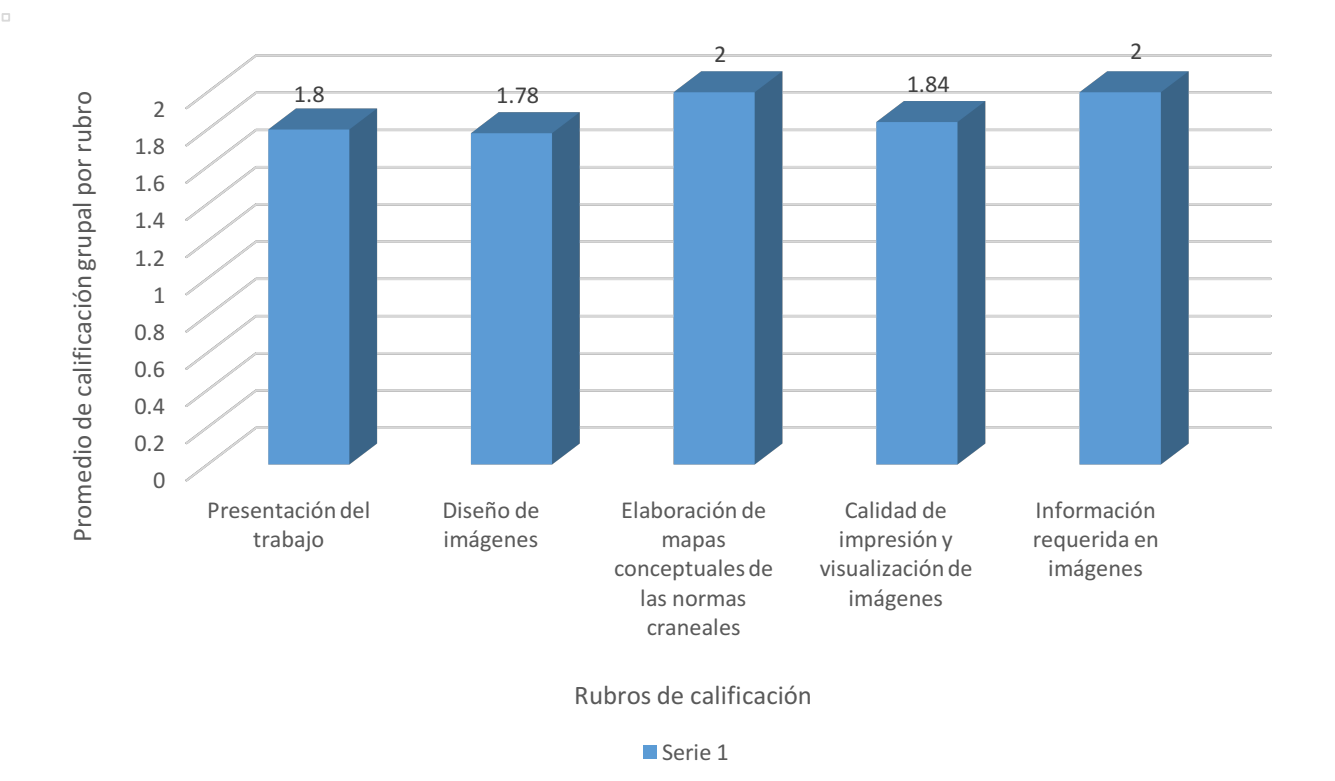

*Graf. 1 Promedio de calificación grupal de cada rubro del compendio de imágenes*

Como se observa en cada uno de los rubros que se evaluaron, los alumnos obtuvieron un alto puntaje ya que cumplieron con cada uno de los puntos requerido para la calificación del compendio de imágenes de huesos de cráneo, cara y articulaciones. El rango de calificación se encontró entre 2 a 1.78 puntos.

En la siguiente gráfica se plantea la calificación global del compendio de imágenes de huesos de cara, cráneo y articulaciones respecto a la cantidad de alumnos que obtuvieron calificaciones aprobatorias, de una población de 27 alumnos, los resultados fueron los siguientes: (Graf. 2).

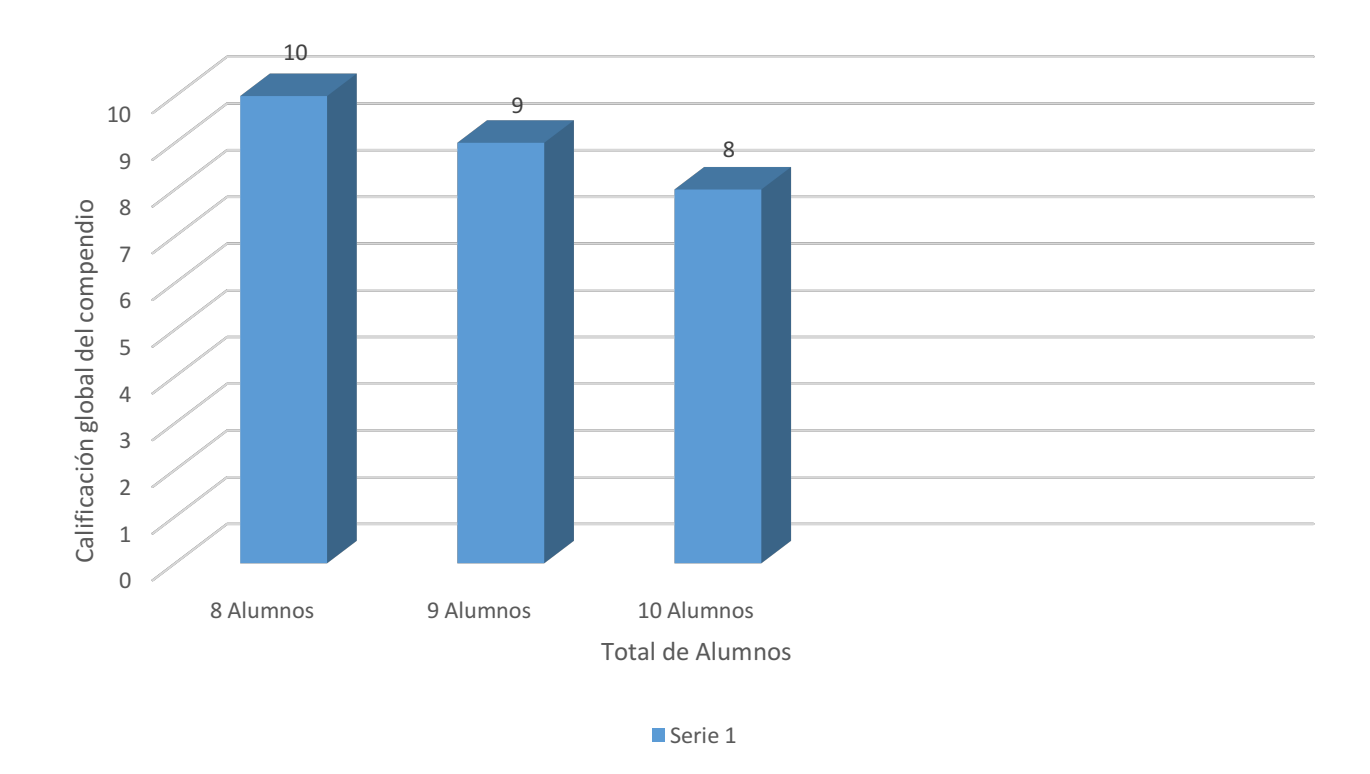

*Graf. 2 Calificación global del compendio de imágenes*

En la gráfica anterior se aprecia como el 29.6% de los alumnos obtuvieron la máxima calificación global de 10 en la realización del compendio, mientras que el 33.3% se encontró en la media con una calificación de 9. Por último, el mayor porcentaje de alumnos, el 37.1% obtuvieron 8. El rango se encontró entre 10 y 8 puntos.

#### $\circ$  **MAPAS CONCEPTUALES DE LAS NORMAS CRANEALES**

El resultado de la evaluación cuantitativa de los mapas conceptuales de las normas craneales se muestra en la siguiente gráfica, en donde se plantea el promedio de calificación grupal de cada uno de los rubros establecidos. De una población de 27 alumnos, los resultados se muestran a continuación: *(Graf. 3)* 

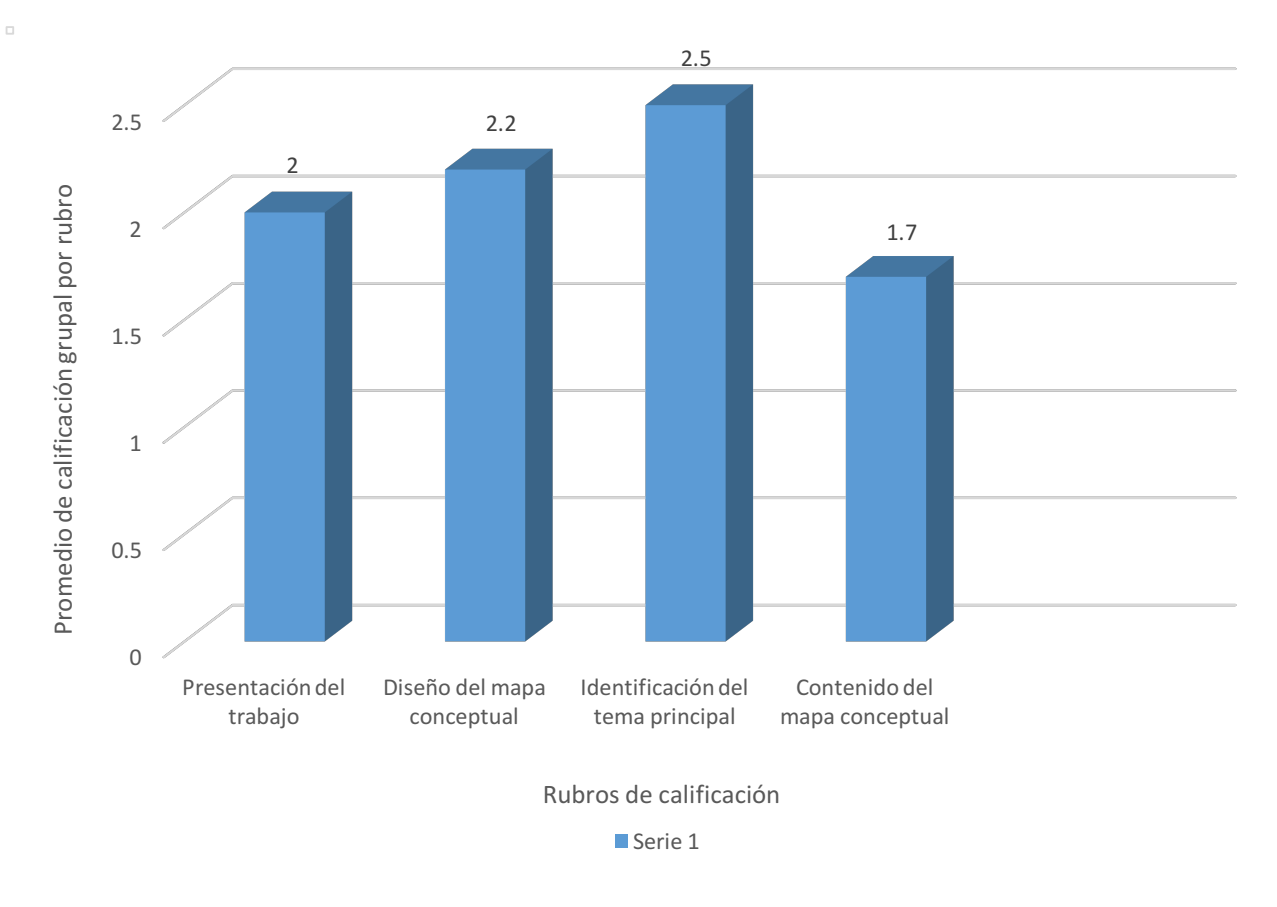

*Graf.* **3** Promedio de calificación grupal de cada rubro de los mapas conceptuales.

Como se observa en cada uno de los rubros que se evaluaron, los alumnos obtuvieron un alto puntaje, ya que cumplieron con cada uno de los puntos requeridos para la calificación de los mapas conceptuales de las normas craneales. El rango de calificación se encontró entre 2.5 a 1.7 puntos.

En la siguiente gráfica se plantean las calificaciones globales de los mapas conceptuales respecto a la cantidad de alumnos que todos ellos obtuvieron calificaciones aprobatorias: (Graf. 4).

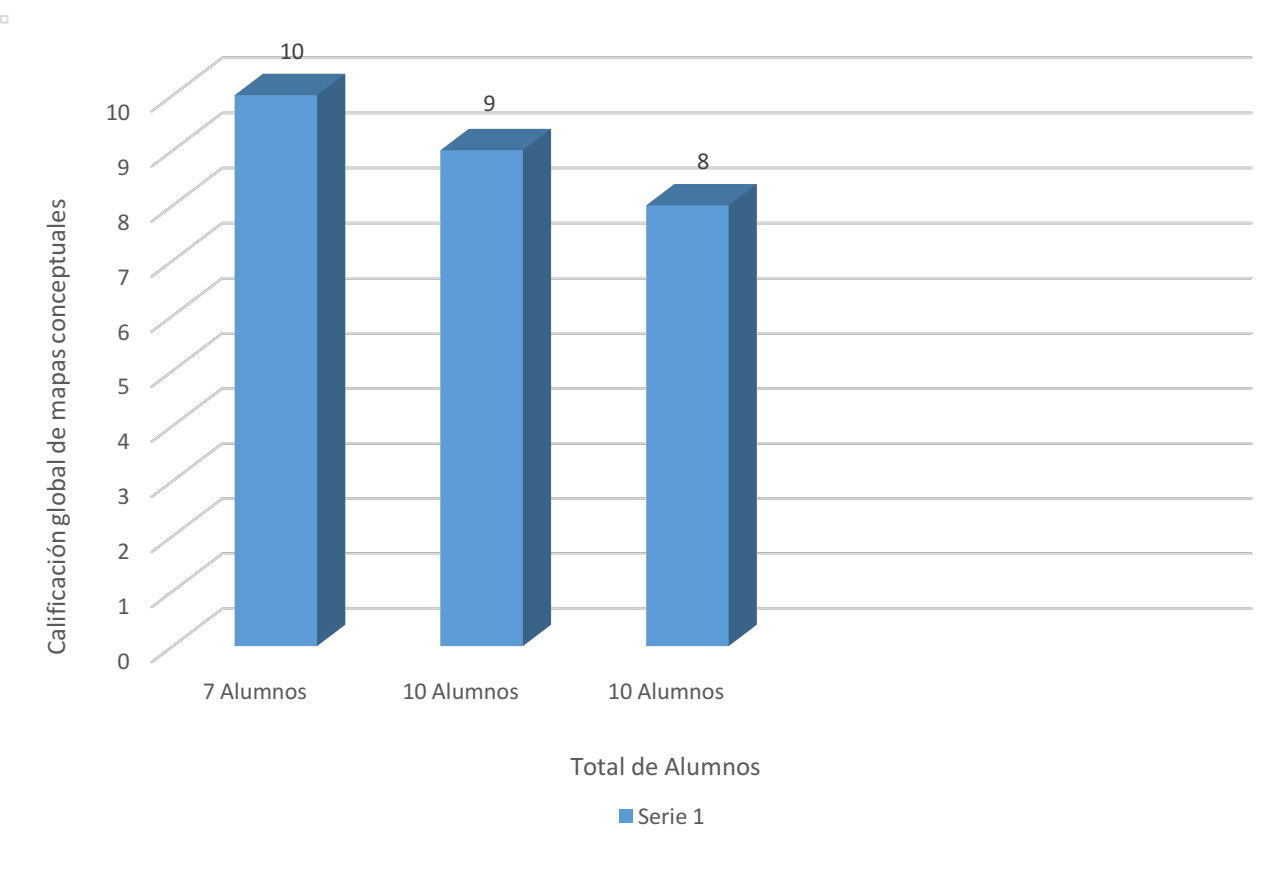

**Graf.** 4 Calificación global de los mapas conceptuales

En la gráfica anterior se aprecian como el 25.9% de los alumnos obtuvieron la máxima calificación global de 10 en la realización de los mapas conceptuales, el mayor porcentaje de alumnos 37% tuvo una calificación de 9. El 37% obtuvo 8. El rango de calificaciones se encontró entre 10 y 8 puntos.

#### o **MODELOS DE PLASTILINA DE LOS HUESOS DE LA CARA**

Como actividad complementaria, se pidió a los alumnos elaborar un modelo de plastilina de algunos huesos de cara *(Mandíbula, Maxilar, Cigomático y Palatino)* utilizando el software didáctico tridimensional Visible Body. En la siguiente gráfica se plantea el promedio de calificación grupal de cada uno de los rubros establecidos. De una población de 27 alumnos donde la máxima calificación por rubro eran 2 puntos los resultados fueron los siguientes: (Graf. 5).

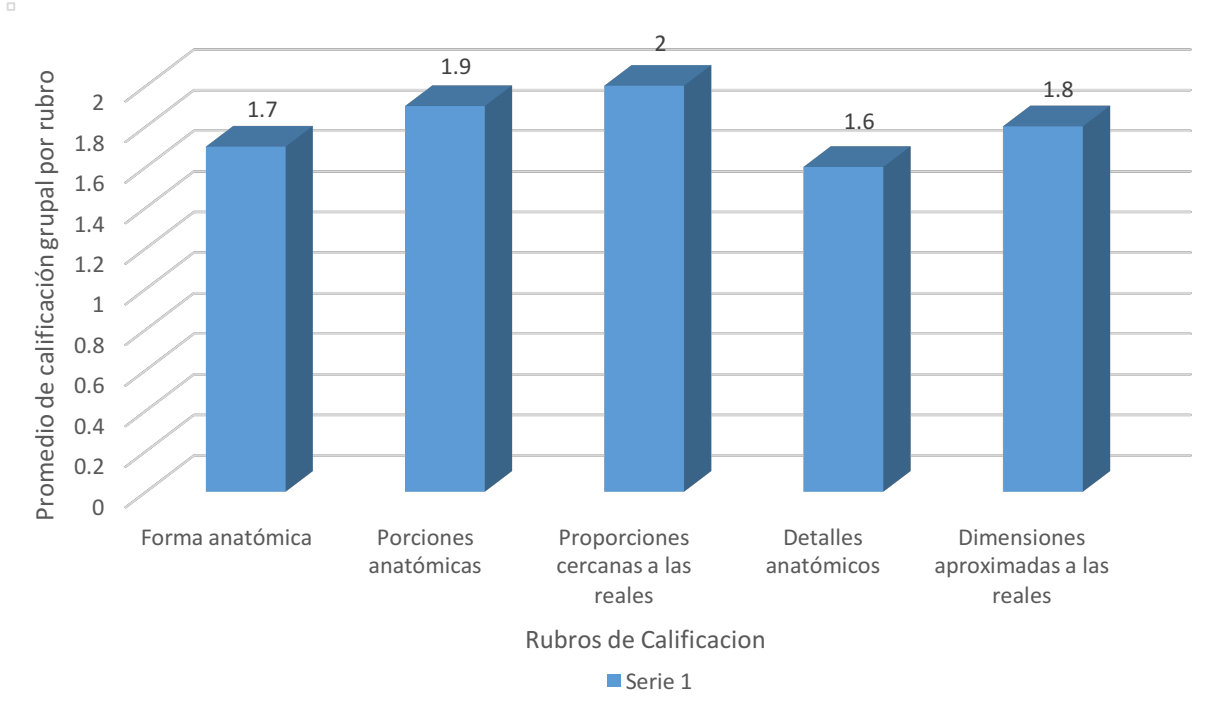

*Graf. 5 Promedio de calificación grupal de los rubros de los modelos didácticos de plastilina*

Como se observa en cada uno de los rubros que se evaluaron, los alumnos obtuvieron un alto puntaje, va que cumplieron con cada uno de los puntos requerido para la calificación de los modelos de plastilina de los huesos de la cara. El rango de calificación se encontró entre 2 a 1.6 puntos.

En la siguiente gráfica se plantea la calificación global de los modelos de plastilina respecto a la cantidad de alumnos que todos ellos obtuvieron calificaciones aprobatorias: (Graf. 6).

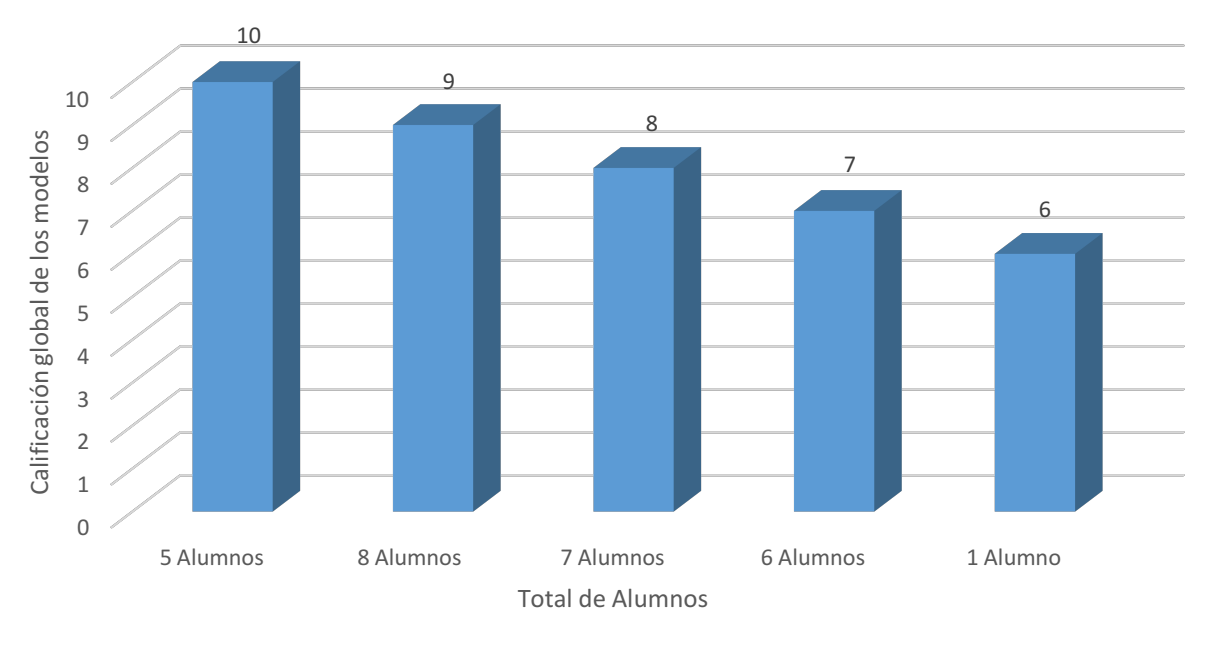

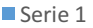

*Graf. 6 Calificación global de los modelos de plastilina*

En la gráfica anterior se aprecian como el 18.5% de los alumnos obtuvieron la máxima calificación global de 10 en la realización de los modelos didácticos de plastilina, el mayor porcentaje de alumnos 29.6% se encontró con una calificación de 9, el 25.9% obtuvo calificación de 8, el 22.2% obtuvo calificación de 7 y por último el 3.7% obtuvo la mínima calificación de 6. El rango se encontró entre 10 y 6 puntos.

#### o **EXAMEN DE SEÑALIZACIÓN DE HUESOS DEL CRÁNEO Y CARA**

Los resultados de la evaluación del examen de señalización de huesos de cráneo y cara se presentan a continuación: (Graf. 7).

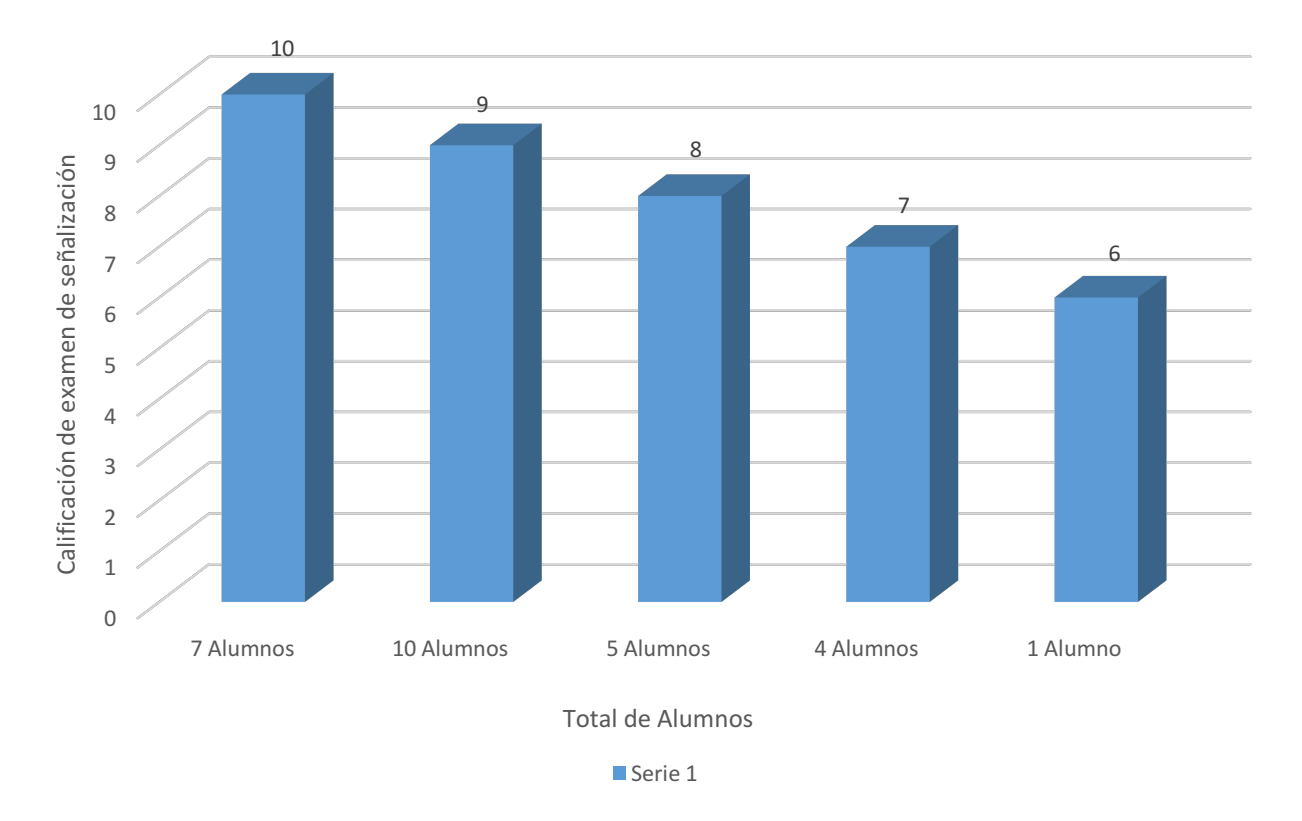

*Graf. 7 Calificación de examen de señalización.*

En la gráfica anterior se observa como el 25.9% de los alumnos obtuvo la máxima calificación de 10, la mayor cantidad de alumnos el 37% obtuvo 9, el 18.5% se encontró con la calificación de 8, mientras que el 14.8% obtuvo 7 y solamente el 3.7% obtuvo la mínima calificación de 6. El rango se encontró entre 10 y 6 puntos.

Se obtuvo el promedio de las calificaciones de todas las actividades de evaluación que estuvieron apoyadas con el software didáctico tridimensional Visible Body Skeleton Anatomy Atlas, los resultados fueron los siguientes. (Graf. 8).

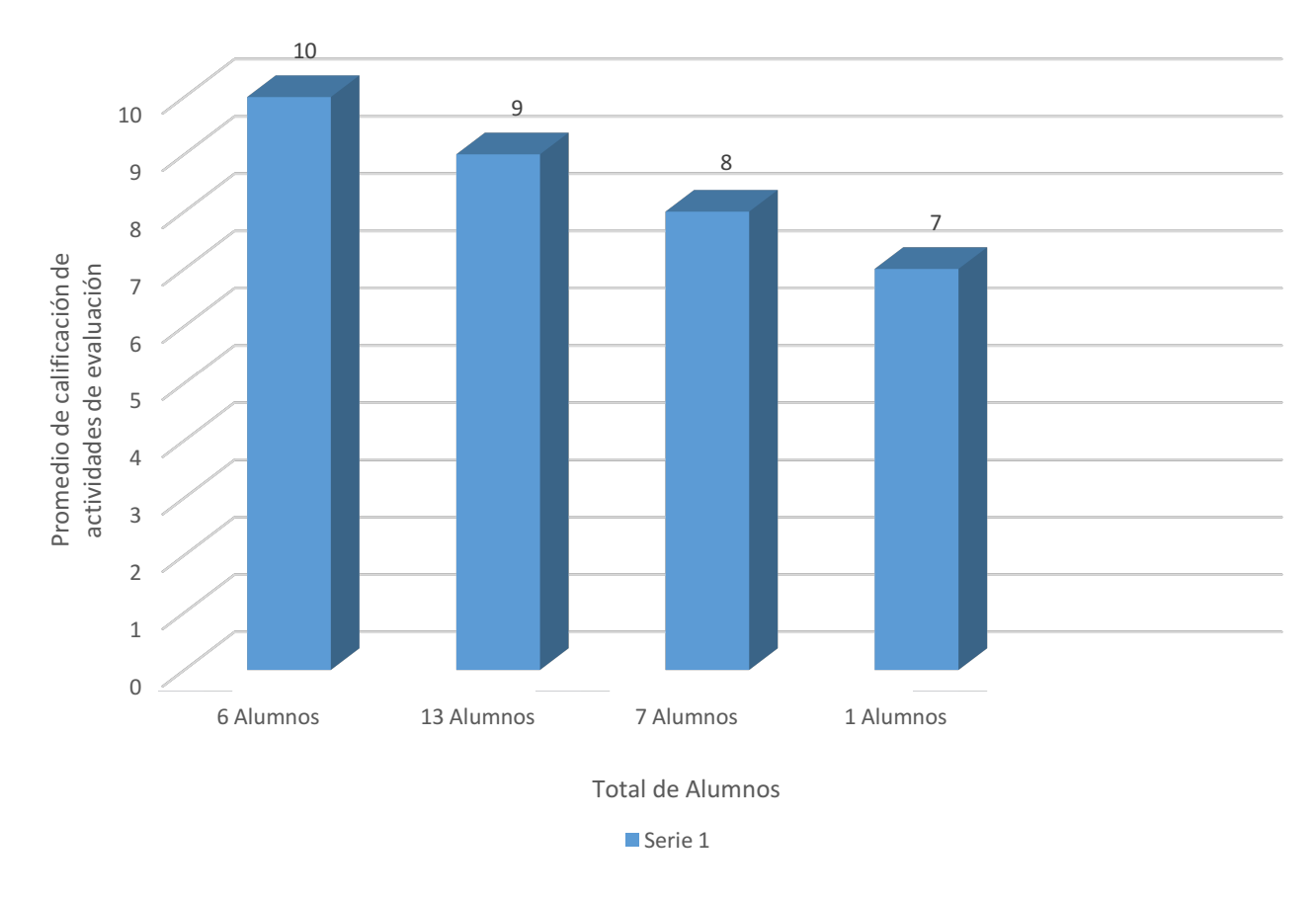

Graf. 8 Promedio de calificación de actividades de evaluación con el software didáctico tridimensional *Visible Body Skeleton Anatomy Atlas*

En la gráfica anterior se aprecia como el 22.2% de los alumnos obtuvieron la máxima calificación de todas las actividades de evaluación con 10, la mayor cantidad de alumnos el 48.1% obtuvieron 9, el 25.9% obtuvieron 8 y solo 3.7% obtuvo la mínima calificación de 7. El rango se encontró entre 10 y 7 puntos.

En general en todas las actividades, las calificaciones fueron aprobatorias variando en diferentes rangos, en donde la mínima calificación fue 6 (3.7% de la población solo en la elaboración de los modelos de plastilina). Es importante mencionar que observe como todos utilizaron el software didáctico tridimensional Visible Body para desarrollar las diferentes actividades de evaluación. La mayor parte de la población, el 70.3% se encontró en las calificaciones finales de 9 y 10.

#### • **EVALUACIÓN CUALITATIVA.**

Es necesario mencionar la importancia de las evaluaciones cualitativas, debido que a través de ellas podemos conocer las actitudes y los intereses de los alumnos, como pueden ser sus gustos y preferencias.

Los resultados de las evaluaciones cualitativas con base a los elementos anteriormente mencionado se muestran a continuación.

En el cuestionario abierto sobre los recursos que utilizaron los alumnos para la elaboración del modelo de plastilina, arrojaron que de la población de 27 alumnos, el 66% emplearon específicamente el software para la elaboración de los modelos, el 32% utilizaron material literario y el 2% se basó en un cráneo real. *(Graf. 9).* 

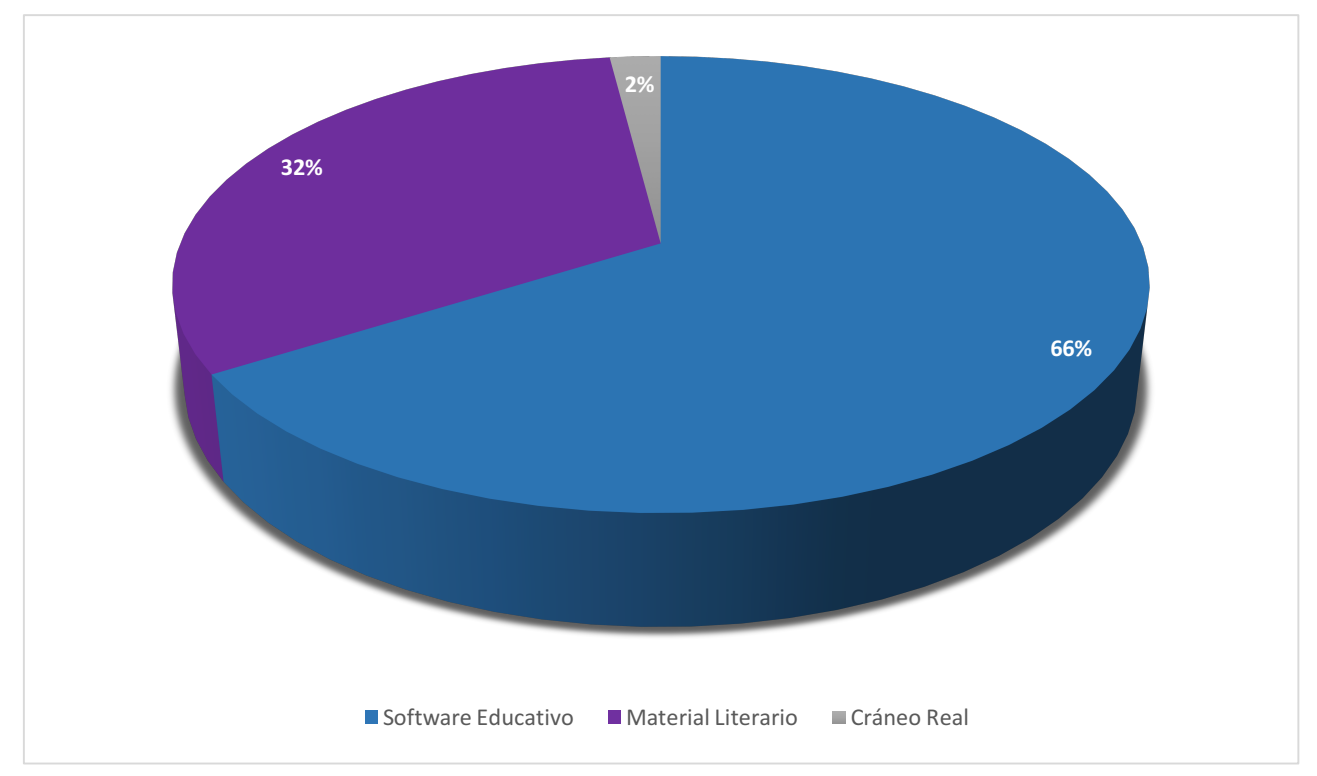

Graf. 9 Material Utilizado para la elaboración de los modelos didácticos de plastilina

Realicé un cuestionario abierto en donde se muestran las opiniones de los alumnos, acerca de si utilizaron el software didáctico tridimensional Visible Body u otro recurso visual para la elaboración de los modelos de plastilina. *(Tabla 4).* 

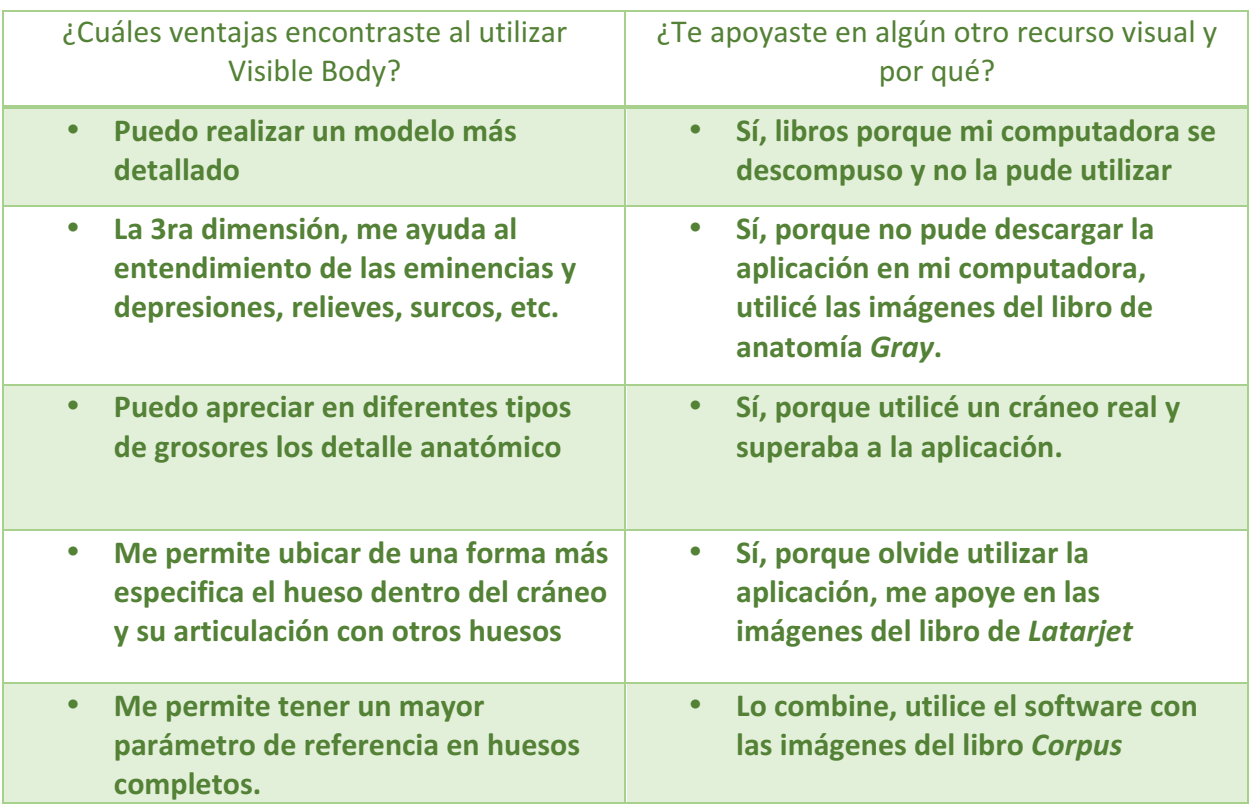

**Tabla 4.** Cuestionario abierto uso de Visible Body.

En la tabla anterior se pueden apreciar las opiniones de los alumnos acerca de las ventajas que encontraron al momento de utilizar el software didáctico tridimensional Visible Body para la elaboración de los modelos de plastilina. Algunos destacan las imágenes en 3ra dimensión, la capacidad para visualizar detalles y la forma en la que pueden ubicar el hueso dentro del cráneo. Sin embargo, algunos estudiantes utilizaron otro recurso visual para la elaboración de sus modelos de plastilina entre los que destacan el uso de un cráneo real e imágenes literarias de diferentes libros. Los motivos por los cuales los estudiantes se apoyaron en otro recurso visual para la elaboración de los modelos de plastilina mencionan la imposibilidad de instalar la aplicación en su recurso electrónico, el olvido del uso de la aplicación, porque consideraron que algún otro recurso era mejor que las imágenes de la aplicación y otros lo combinaron con el material literario para incrementar los detalles de las estructuras anatómicas.

Los resultados del cuestionario de opinión de preguntas cerradas se muestran en las siguientes gráficas. *(Graf. 9 – 14).* 

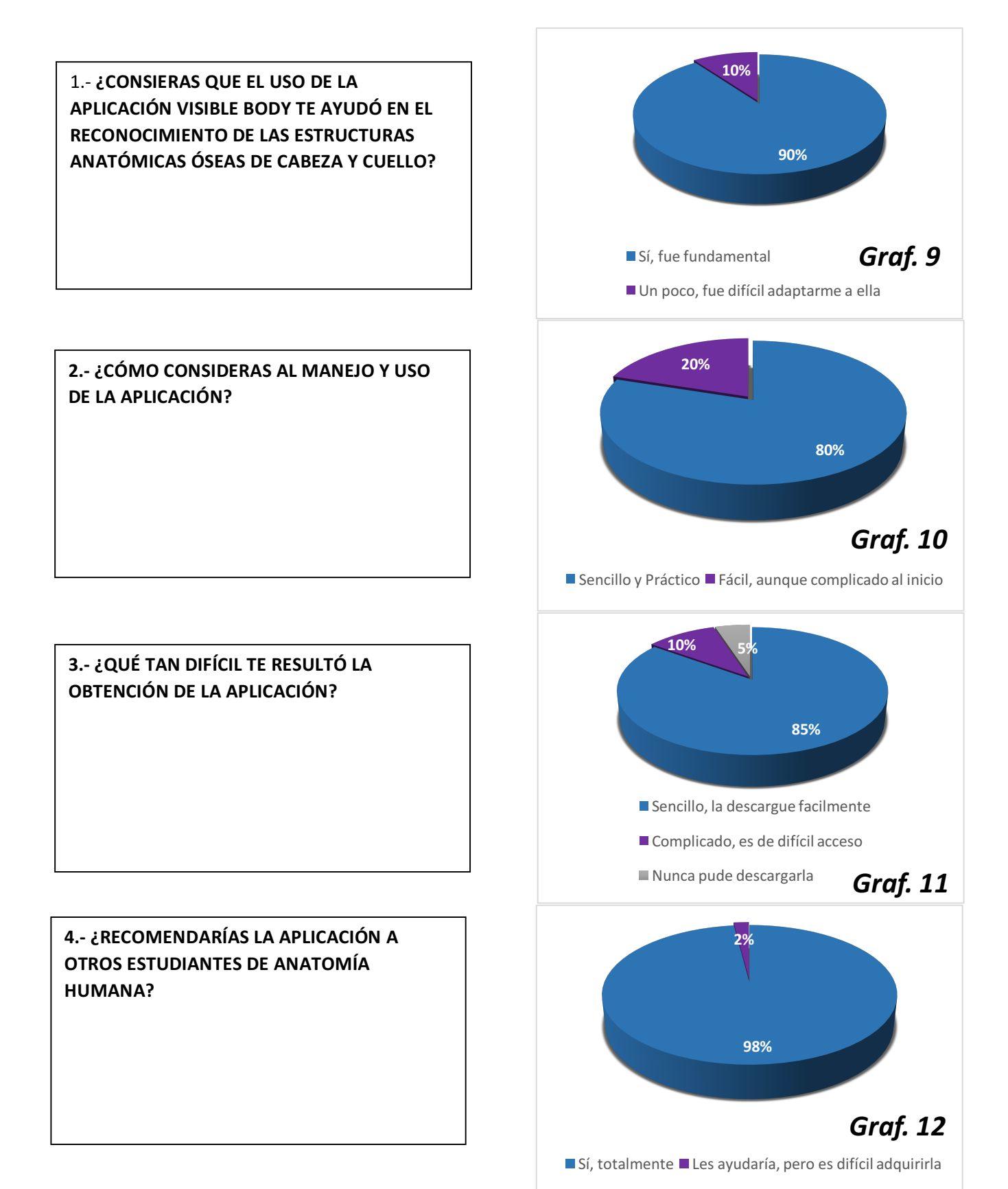

48

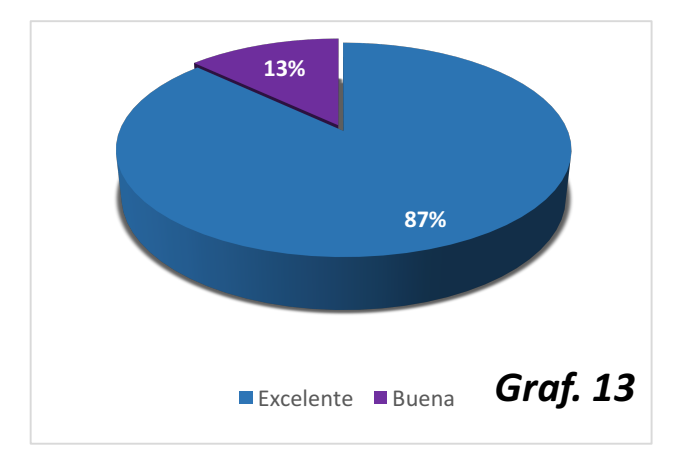

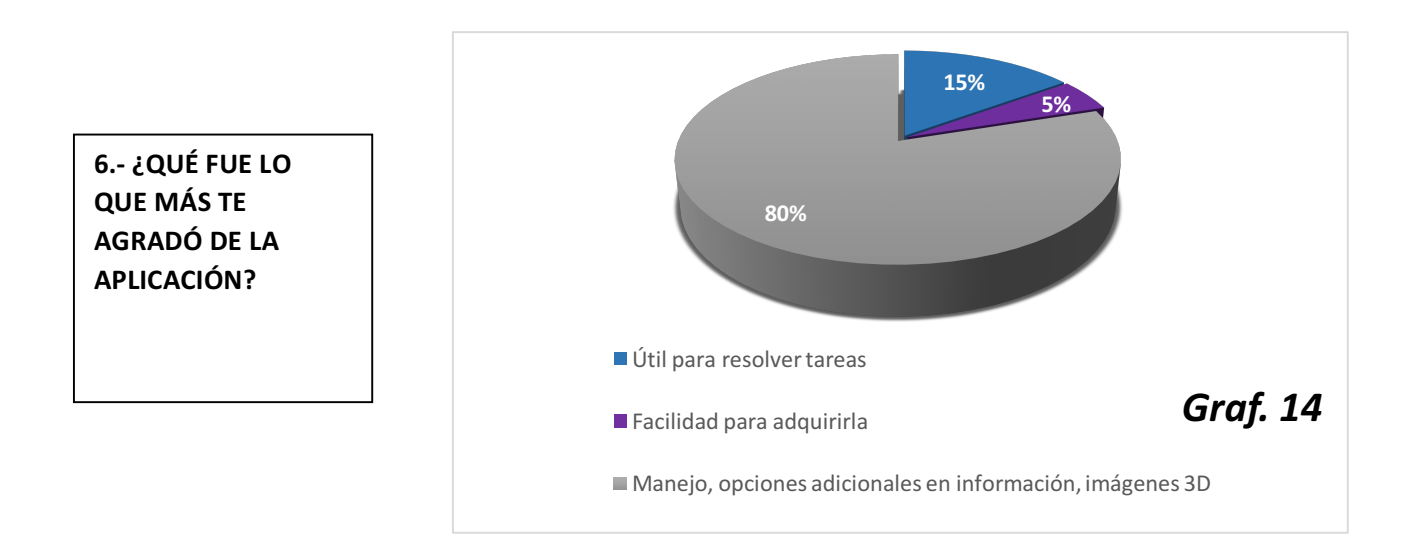

**5.- ¿QUÉ OPINIÓN TIENES EN GENERAL DE LA** 

**APLICACIÓN?**

En las gráficas anteriores del cuestionario de preguntas cerradas realizado a los alumnos, podemos observar que entre sus respuestas destacan en general que el software didáctico tridimensional *Visible Body Skeleton Anatomy Atlas*  les ayudó en el reconocimiento de las estructuras anatómicas óseas de la cabeza, en donde el manejo  $del$  software en su experiencia les pareció sencillo y práctico, aunque algunos mencionan que les presentó dificultad instalarlo. Entre las características que más les agradó del uso del software mencionan las imágenes en 3D, así como el manejo y las opciones adicionales en información que les brindaba la aplicación para poder resolver sus tareas. Ellos en general expresan que su interacción con el software les pareció de buena a excelente y sin duda recomendarían esta herramienta como un auxiliar más de aprendizaje a otros estudiantes de anatomía humana.

### **CONCLUSIONES**

En mi experiencia dentro del Programa de Titulación por Alto Promedio en mi estancia en la Universidad Nacional Autónoma de México, específicamente en la Facultad de Odontología, donde en cuarto y quinto año de la carrera participando con algunos grupos de nuevo ingreso, me he percatado de las dificultades que existen para que los conocimientos adquiridos por los alumnos dentro de la asignatura de anatomía humana no sean sólidos. Para reducir estos obstáculos, los alumnos pueden utilizar diferentes herramientas de aprendizaje en su estudio diario, y de esta forma poder crear conocimientos significativos, permanentes y dirigidos a la aplicación clínica.

Debido a la problemática mencionada en el planteamiento de la justificación identificada en las necesidades de los alumnos, me condujeron y me motivaron a realizar este estudio, el cual fue con la finalidad de mostrar a los estudiantes un auxiliar más, para el aprendizaje de la osteología de la cabeza. Con este fin, decidí utilizar el software didáctico tridimensional *Visible Body Skeleton Anatomy Atlas*. Tomándolo como base, implemente algunas estrategias didácticas, para el trabajo con el grupo, evalué de forma cualitativa y cuantitativa para evidenciar la utilidad de este programa como auxiliar didáctico en el aprendizaje de los huesos de la cabeza en un grupo determinado, utilizando algunas herramientas con este fin.

Los resultados que arrojaron las herramientas de evaluación que apliqué en un grupo de primer año dentro del módulo de Morfología Oral con el tema Hueso de Cráneo y Cara en el ciclo escolar 2015-2016, obtuve dos tipos de conclusiones, las cuales planteare a continuación.

En la elaboración del compendio de imágenes se aprecia que los alumnos en general obtuvieron una calificación alta en cada uno de los rubros establecidos previamente. Cada alumno trabajó con buena disposición en su elaboración, debido a que en esta era, los recursos tecnológicos son algo muy común y cómodo para los estudiantes en su vida diaria, cada uno se encuentra familiarizado con este tipo de aplicaciones, esto los motivó a utilizar el software didáctico tridimensional Visible Body Skeleton Anatomy Atlas lo cual, se vio manifestado en que el 63% de los estudiantes obtuvieron calificación global del compendio entre 9 y 10 puntos como máximo. *(Graf. 2)* 

Al evaluar la actividad de mapas conceptuales de las normas craneales, se apreció de igual forma, altas calificaciones grupales en cada rubro *(Graf. 3)*, donde este fue un tema de enlace entre los recursos básicos educativos y los recursos tecnológicos actuales, ya que cada mapa conceptual se elaboró en computadora, con la ayuda de imágenes y elementos digitales. Esta misma actividad fue integradora, ya que para poder realizarla, se necesita aprender previamente cada uno de los detalles anatómicos de los huesos del cráneo y cara de una forma individual, lo cual fue realizado en primera instancia con la ayuda del software didáctico tridimensional Visible Body Skeleton Anatomy Atlas y en un segundo momento con el compendio de imágenes, y posteriormente tiene la implicación de asociar la información en las diferentes vistas del cráneo articulado conocidas como normas craneales.

Una vez que los alumnos habían adquirido los conocimientos teóricos sobre los detalles anatómicos de cada uno de los huesos de cráneo y cara con ayuda del compendio y los mapas conceptuales, este mismo conocimiento anatómico se aplicó haciendo uso de las habilidades motrices finas en la elaboración de los modelos de huesos de cara con plastilina. De esta manera pretendí y di pie, para iniciar el desarrollo de las habilidades prácticas que un estudiante de odontología debe de desarrollar a lo largo de su carrera, para finalmente en un futuro realizar los diferentes procedimientos clínicos implicados en la atención integral del paciente. Esta actividad también me permitió identificar si los conocimientos adquiridos con la manipulación del software didáctico tridimensional habían sido de apoyo para poder elaborar un modelo lo más semejante a la realidad, resaltando los detalles anatómicos principales, esto se manifestó en las calificaciones grupales por rubro fueron elevadas *(Graf. 5)*, y el 74% de los alumnos obtuvieron calificaciones globales entre 8 y 10 en el modelado final *(Graf. 6)*, aquí se destaca la destreza motriz de los estudiantes que posteriormente seguirá siendo desarrollada, y la aplicación de los conocimientos teóricos.

El examen de señalización de osteología de la cabeza, se llevó a cabo con la finalidad de demostrar como toda esta serie de actividades dirigidas, anteriormente descritas, nos podían llevar a aplicar el conocimiento en una actividad bidimensional, en donde para poder realizarlo correctamente, los alumnos debían de contar con habilidades cognitivas específicas como delimitar el hueso, conocer qué detalle anatómico en específico se apreciaba en esa imagen del cráneo para poder identificarlo, ya que estas destrezas las habían empezado a desarrollar con la realización del compendio de imágenes, de los mapas conceptuales de las normas craneales y del modelado de los huesos de la cara. Elegí este ejercicio porque al indicar señalar un hueso no se apreciaba completo en algunos casos, de esta forma los alumnos debían de identificar que detalle se apreciaba y sus límites para poder responder correctamente, comprobando así la utilidad del software didáctico tridimensional Visible Body Skeleton Anatomy Atlas en el estudio de estos, para aplicarlo en un plano bidimensional. Todas las calificaciones de esta actividad fueron aprobatorias en un rango de 7 a 10 puntos como máximo (Graf. 8)

Dentro de la evaluación cualitativa, los alumnos expresaron cuales fueron los motivos por el cual les agradó el uso del software didáctico tridimensional Visible *Body Skeleton* Anatomy Atlas, ellos mencionaron como razón principal la tercera dimensión en la cual se visualizaban las imágenes, permitiendo observar los detalles anatómicos en las diversas caras o superficies desde diferentes ángulos. Este software presenta la información teórica adicional útil, sin embargo, esta ventaja era solo para los alumnos que podían comprender la información, ya que esta se encuentra en inglés. Algunos estudiantes manifestaron que ellos se acoplaban más al estudio de la literatura e imágenes en el libro físico o electrónico de anatomía humana como el de *Corpus, Gray,* Latarjet o Netter.

Los alumnos también manifestaron en el cuestionario de opinión, que el software didáctico tridimensional Visible Body Skeleton Anatomy Atlas fue una herramienta que les permitió elaborar sus tareas de una forma fácil y sencilla, en la cual su instalación en el recurso electrónico no fue difícil para la mayoría de los alumnos y en donde en su experiencia expresan que el uso de este software didáctico es excelente como un auxiliar en el aprendizaje de la osteología de la cabeza. Mencionan que sin duda recomendarían esta herramienta a nuevos alumnos de anatomía humana y que ellos podrían continuarían utilizándola para el estudio de temas posteriores, de esta forma crear conocimientos significativos, permanentes y encaminados a la aplicación clínica. *(Graf. 9 – 14).*

En mi experiencia, cada una de las actividades desarrolladas con el software didáctico tridimensional *Visible Body Skeleton Anatomy Atlas*, fueron elaboradas con disposición y entusiasmo por parte de los alumnos, donde las dudas referentes al tema de osteología de la cabeza fueron resueltas con ayuda de este. Las nuevas herramientas y tecnología nos brindan la posibilidad de crear y desarrollar habilidades específicas para el uso de estos recursos, en donde la interacción de enseñanza-aprendizaje posibilita un ambiente más agradable para fomentar los conocimientos de los estudiantes, creando una convivencia cordial y, sobre todo, mostrando al software didáctico tridimensional Visible Body Skeleton Anatomy Atlas como un auxiliar más en el aprendizaje de la osteología de la cabeza.

### **ANEXO DE IMÁGENES**

#### **• COMPENDIO DE IMÁGENES VISTA EXOCRANEAL DEL HUESO FRONTAL HUMAN ANATOMY ATLAS**

#### Línea media Borde parietal Eminencia<br>(tuberosidad) frontal) → Eminencia<br>(tuberosidad) frontal sión supraorbitaria . Porción<br>escamosa Arco superciliar Foramen<br>supraorbitario Glabela **Apófisis o proceso** cigomático **Borde supraorbitario** Escotadura frontal otadura supraorbitaria Sutura frontal o metópica + Porción nasal

# **VISTA AÉREA O SUPERIOR DEL HUESO ESFENOIDES HUMAN ANATOMY ATLAS**

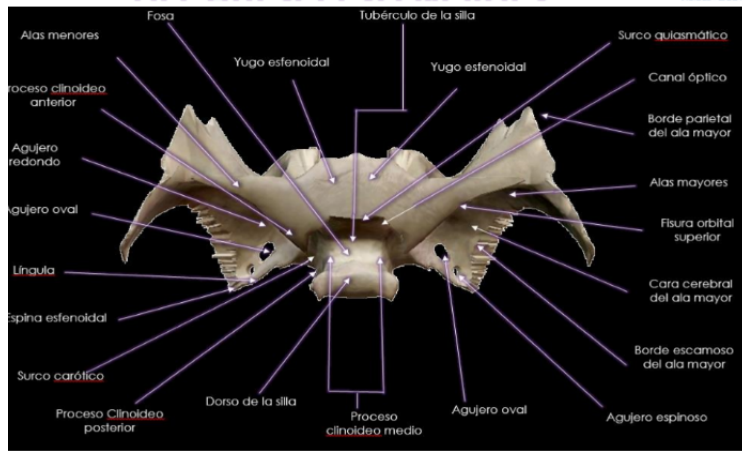

# **VISTA ANTERIOR DEL HUESO ETMOIDES**

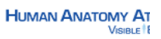

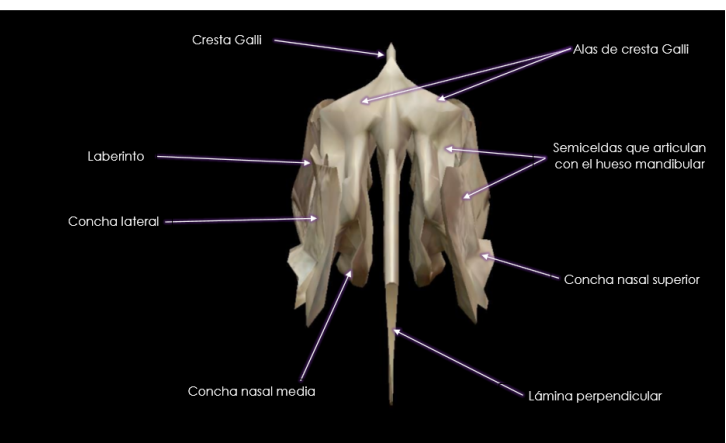

### **HUESO OCCIPITAL**

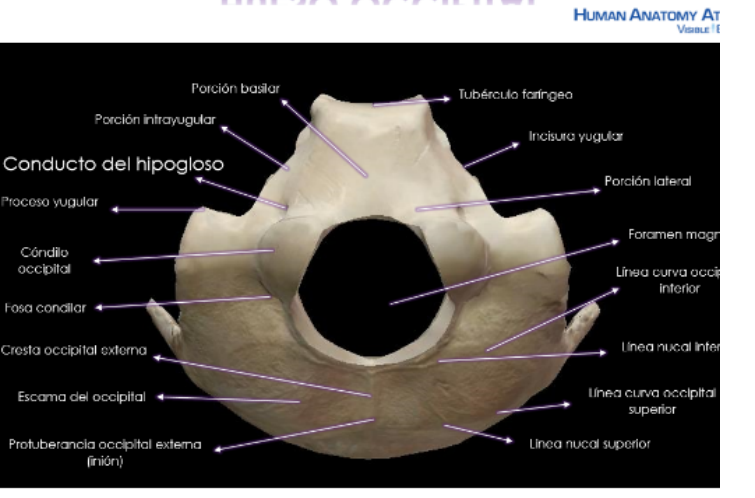

# **HUESO TEMPORAL**

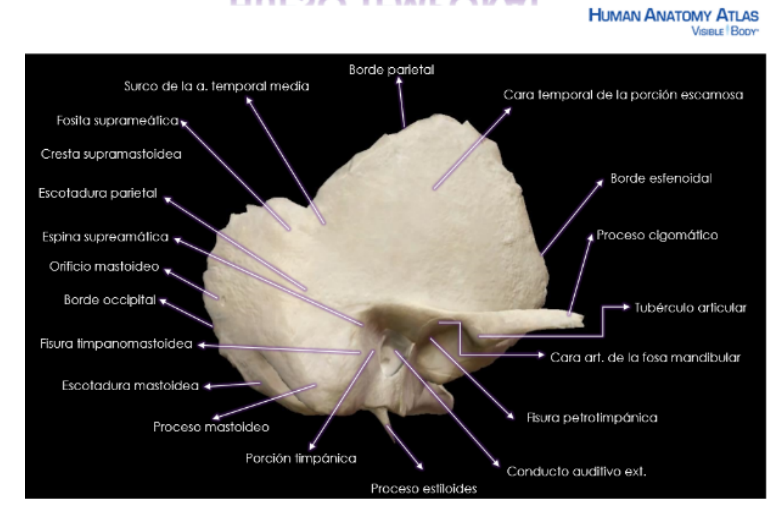

# **HUESO MAXILAR**

**HUMAN ANATOMY A** 

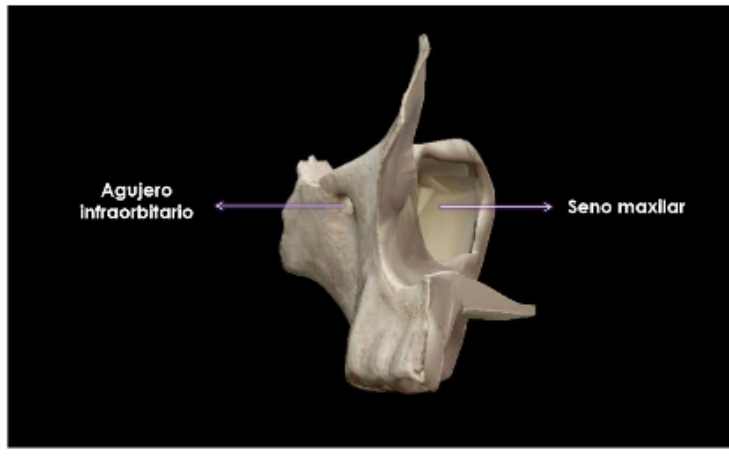

# **HUESO PALATINO**

**HUMAN ANATOMY** 

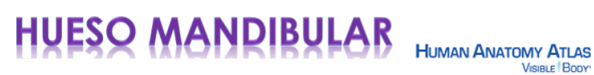

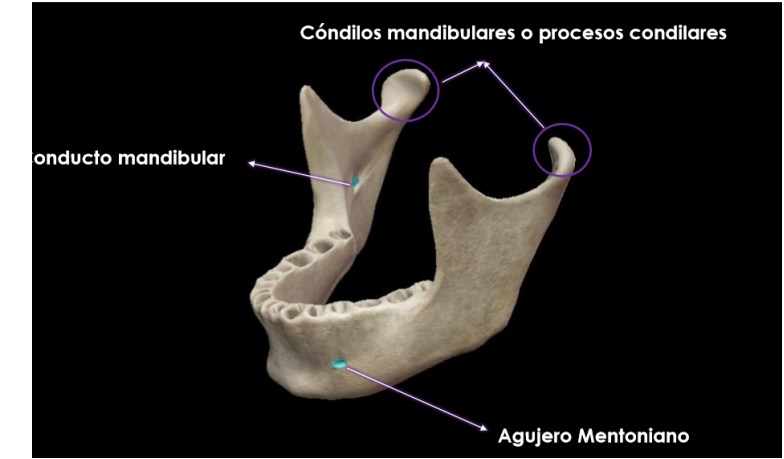

#### <NORMA BASILAR-CARA EXTERNA>> **HUMAN ANATOMY ATLAS**

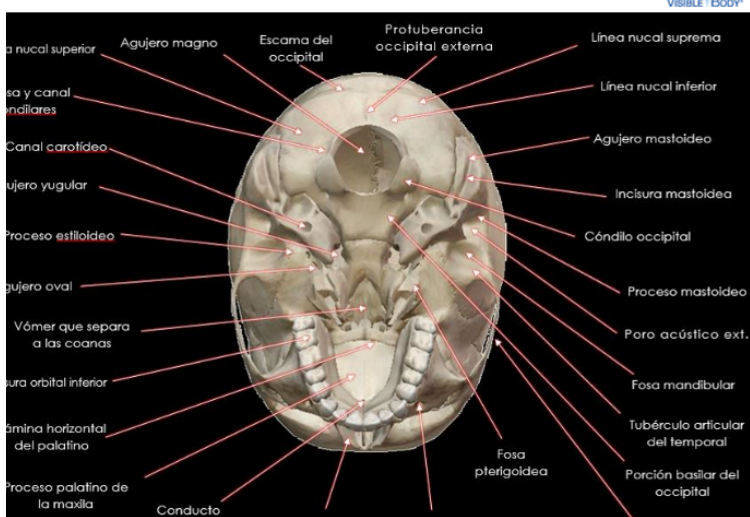

#### <<NORMA LATERAL>> **HUMAN ANATOMY ATLAS**

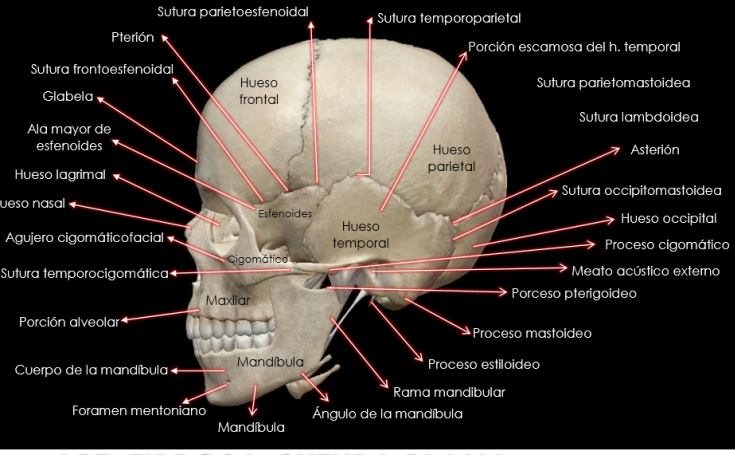

# **ART. FIBROSA-SUTURA PLANA**

**ARTICULACIÓN HUESOS NASALES HUMAN ANATOMY ATLAS** 

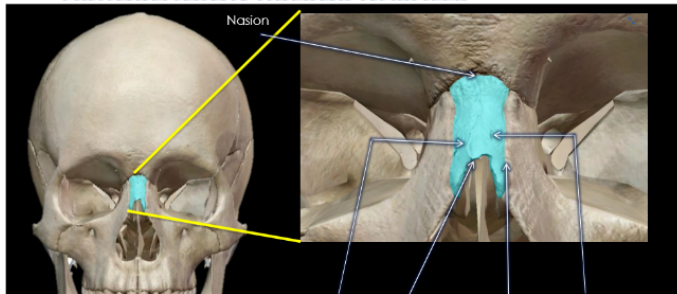

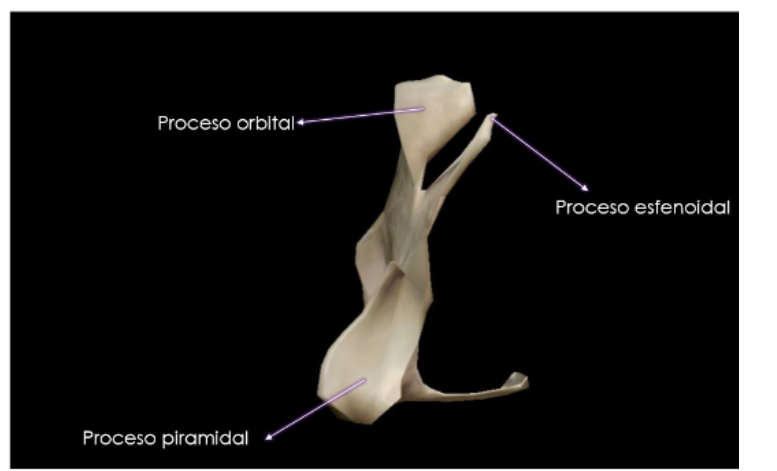

# SSNORMA FACIAL>>

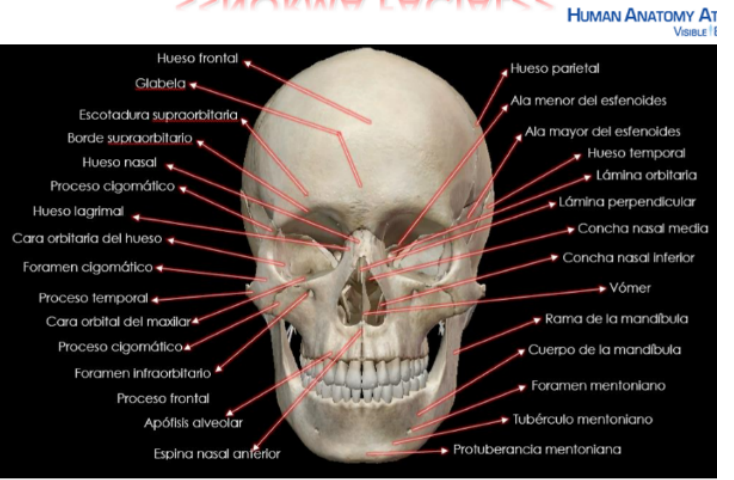

# <<NORMA OCCIPITAL>>

Vértex \_ Agujeros parietales Hueso parletal  $\overline{\phantom{a}}$  Sutura sagital Huesc Hueso occipital parietal Sutura lambdoidea Sutura escamosa -Escama del occip Sutura parietomastoidea Hue ccipita Orificio mastoideo irancia occip<br>externa Protuby Línea nucal sup Proceso mastoides Línea nucal inferio **IVAN** WEL Protuberancia occipital Mandíbula interna Hueso hioides

### **ART. FIBROSA-SUTURA DENTADA ARTICULACIÓN PARIETO-OCCIPITAL**

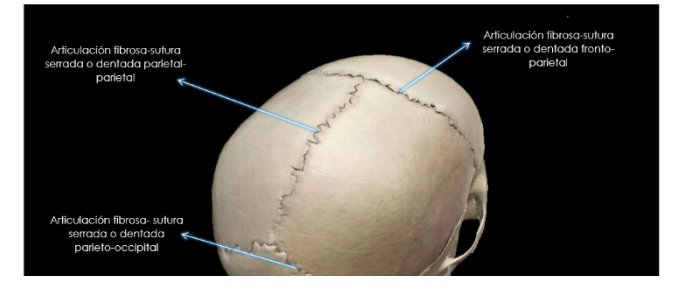

**HUMAN ANATOMY A** 

# **ARTICULACION FIBROSA - GONFOSIS**

### **ARTICULACIÓN ALVEOLO-DENTARIA**

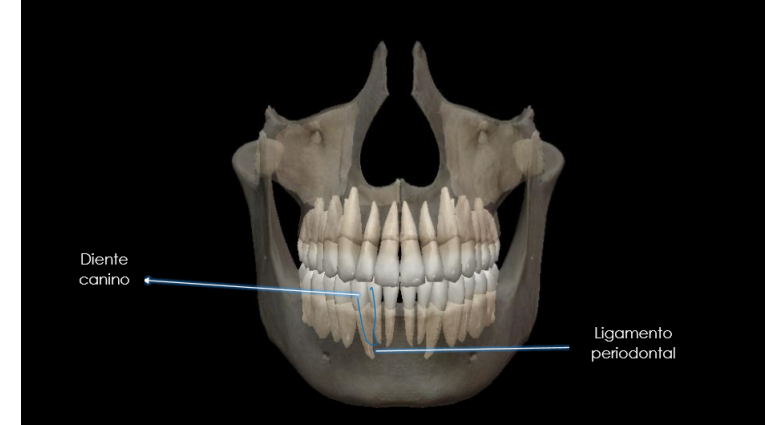

### **ART. FIBROSA-SINDESMOSIS ARTICULACIÓN TIBIO-FIBULAR**

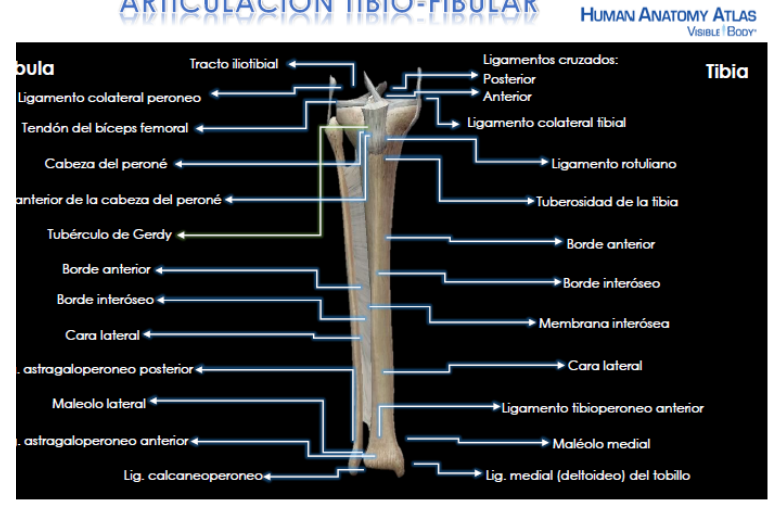

# **ART. FIBROSA-SUTURA ESQUINDILESIS** ARTICULACIÓN ESFENO-VOMERIANA

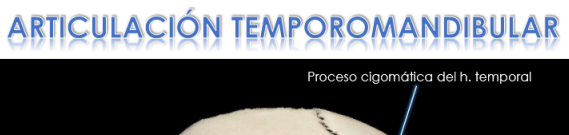

**ARTICULACION SINOVIAL** 

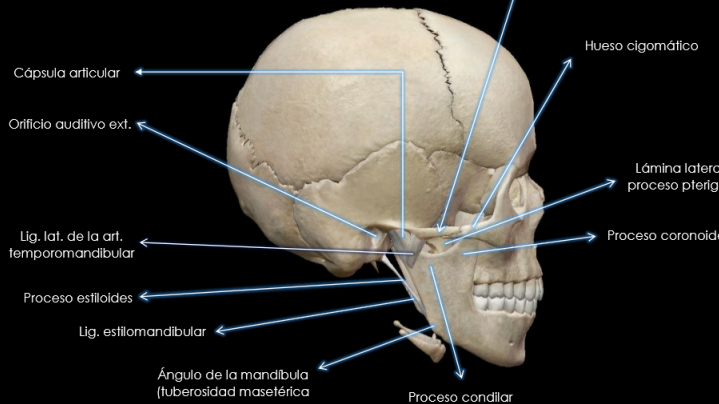

# ART. FIBROSA-SUTURA ESCAMOSA **ARTICULACIÓN TEMPORO-PARIETAL**

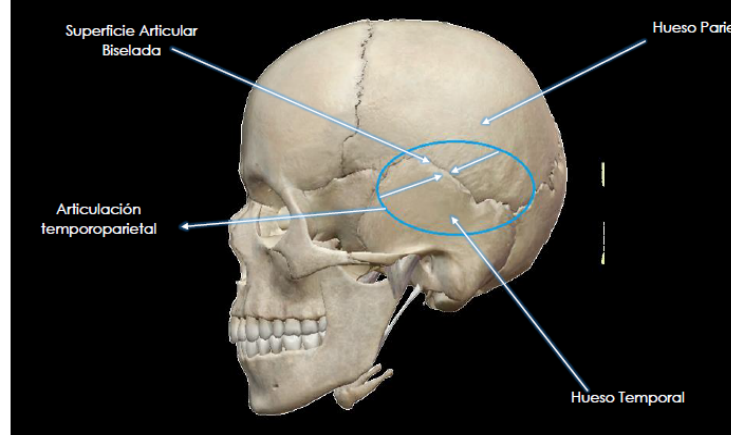

# **ART. CARTILAGINOSA-SINCONDROSIS ARTICULACIÓN ESFENO-OCCIPITAL**

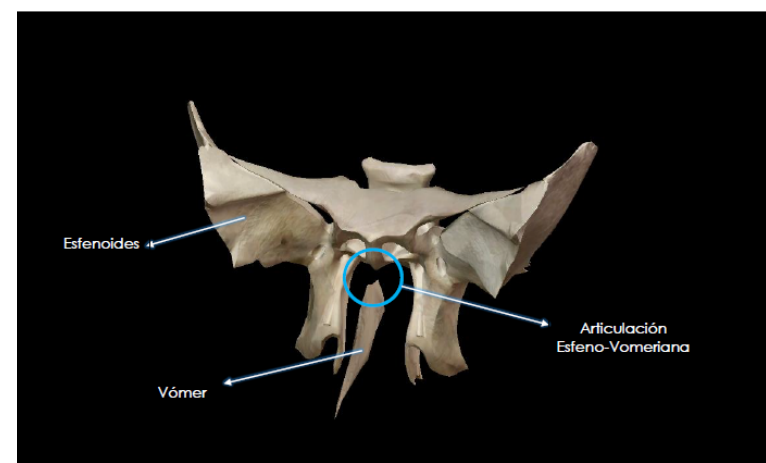

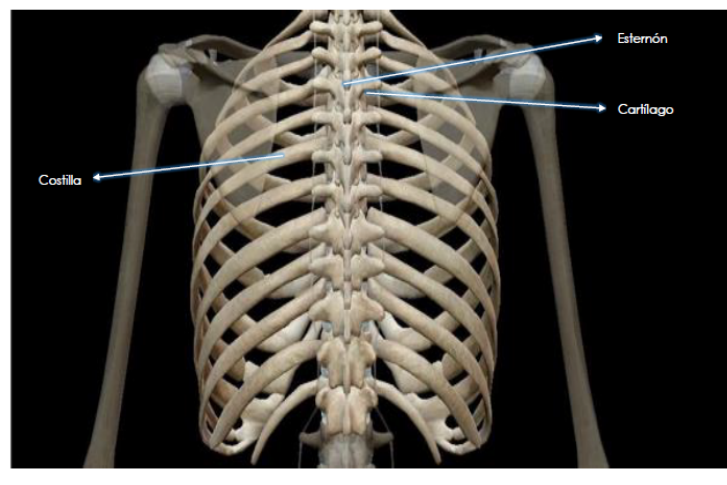

#### • **MAPA CONCEPTUAL**

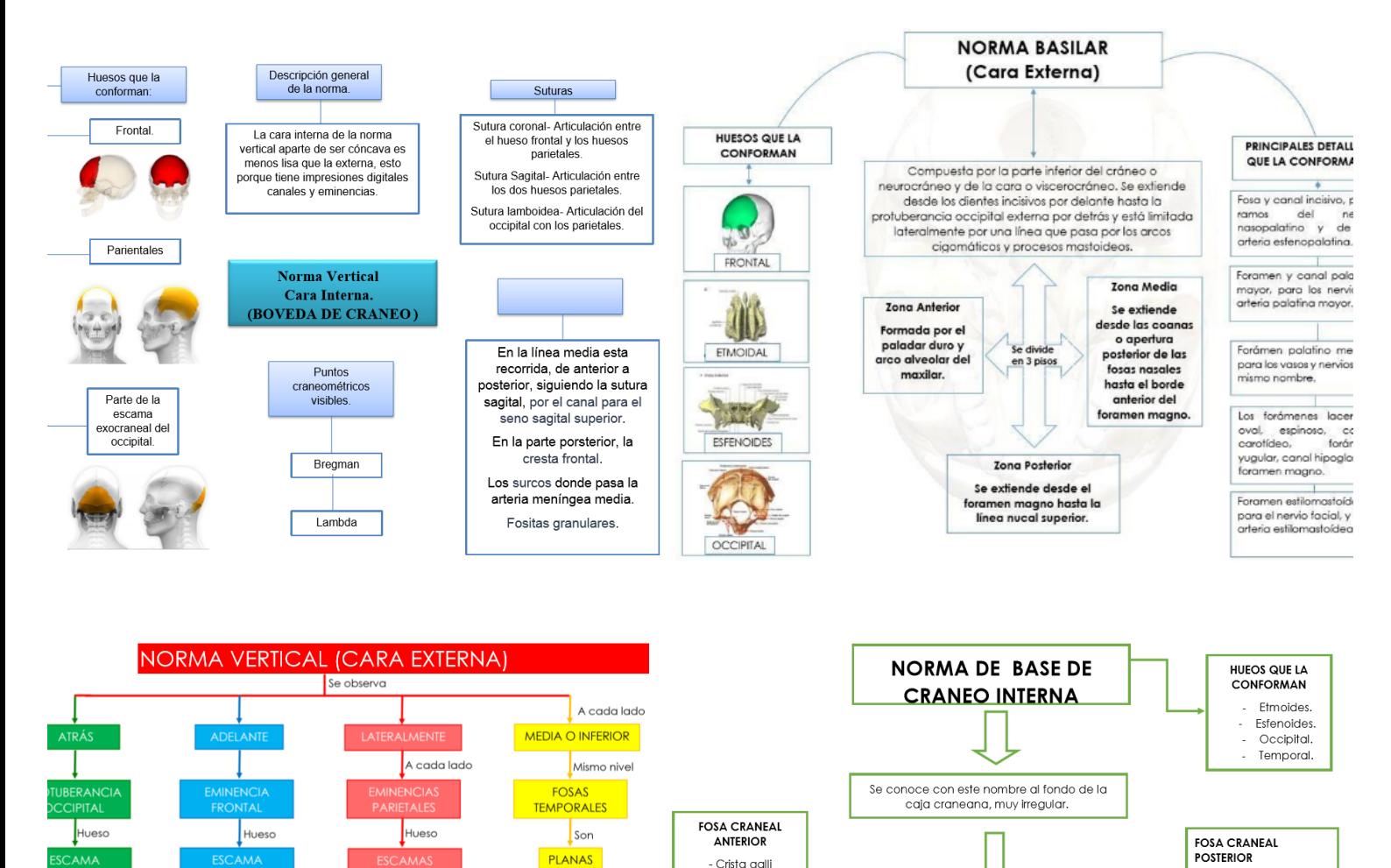

Crista galli

Cara superior de la

Se divide en fosas llamadas así porque están

como en desnivel. (Escalonadas)

**FOSA CRANEAL MEDIA** Fosa hipofisial Tubérculo yugular. Aquiero oval.

Agujero yugular.

Aaujero rasaado.

porción orbital del<br>frontal.

- Canal olfatorio.

- Yugo esfenoidal.

.<br>Surco aulasmatico,

Hueso

Hacia abajo son

Inserta

**PARTE ESCAMOSA** 

**DE TEMPORALES** 

lementos

Inserta

Llamados

Para

Aaujero maano.

Fosa cerebelar.

occipital interna.

Protuberancia

Canal para el

seno superior.<br>Canal para el

seno transverso.

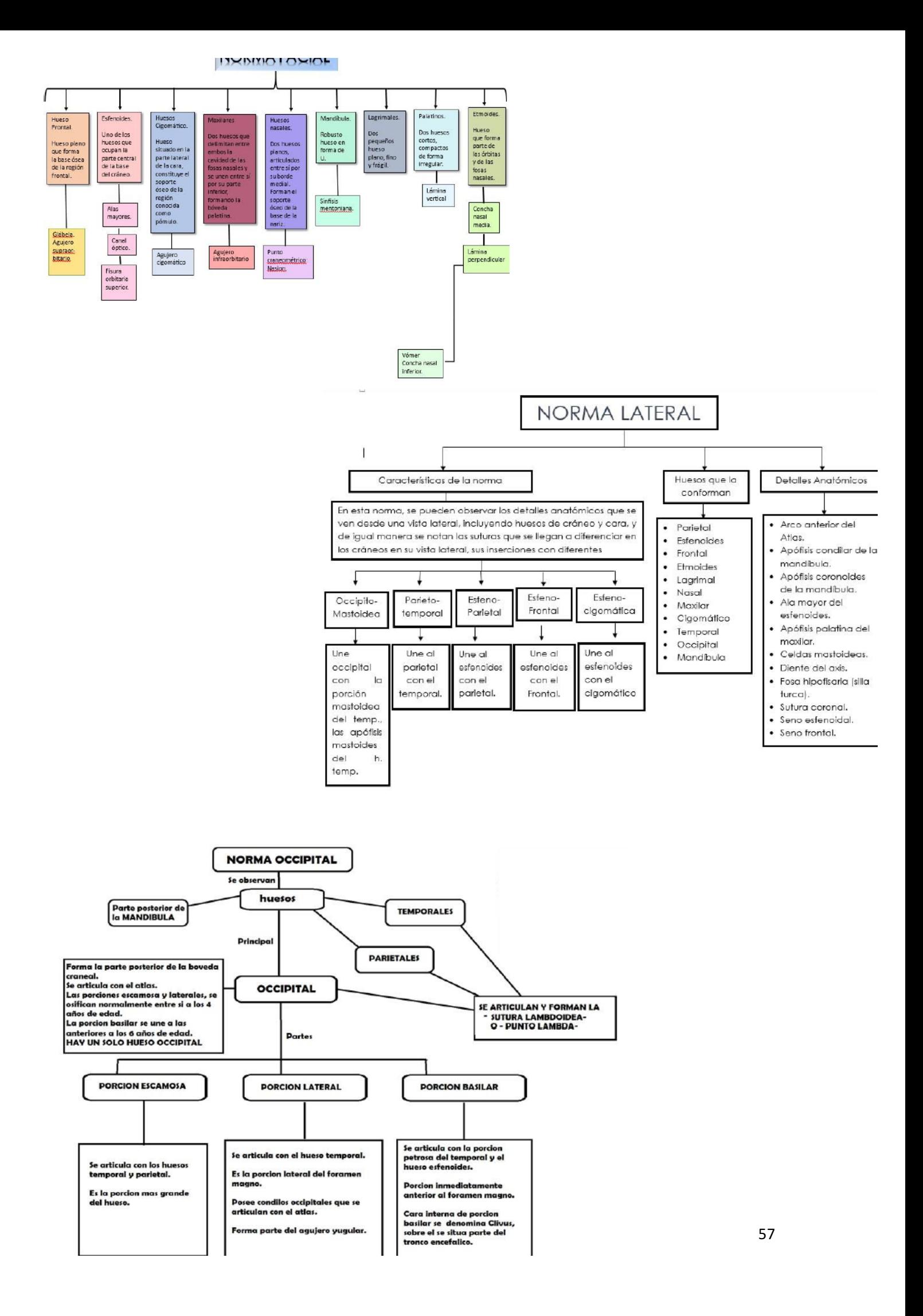

#### • **MODELOS DE PLASTILINA**

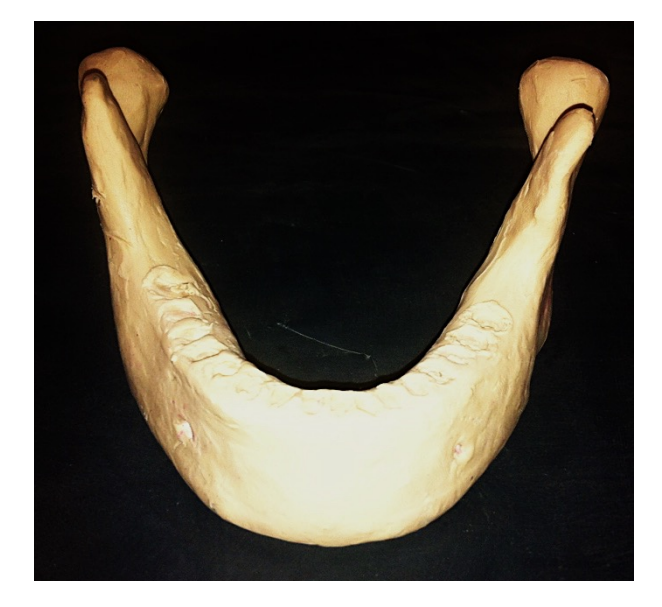

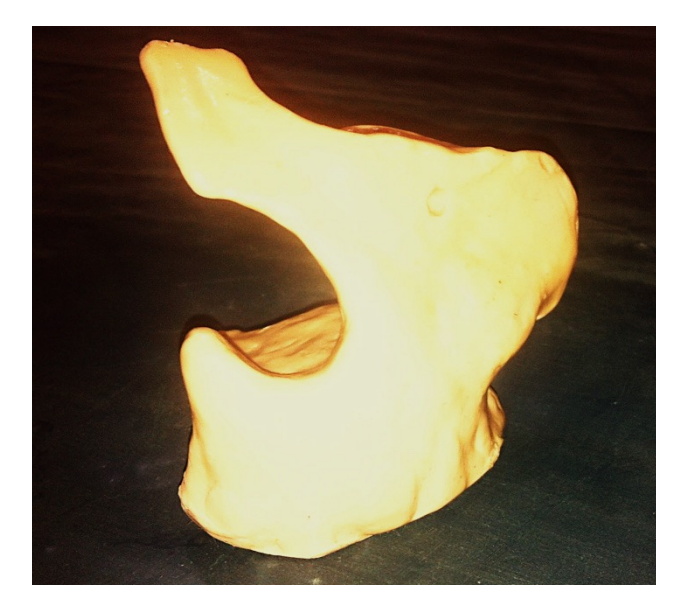

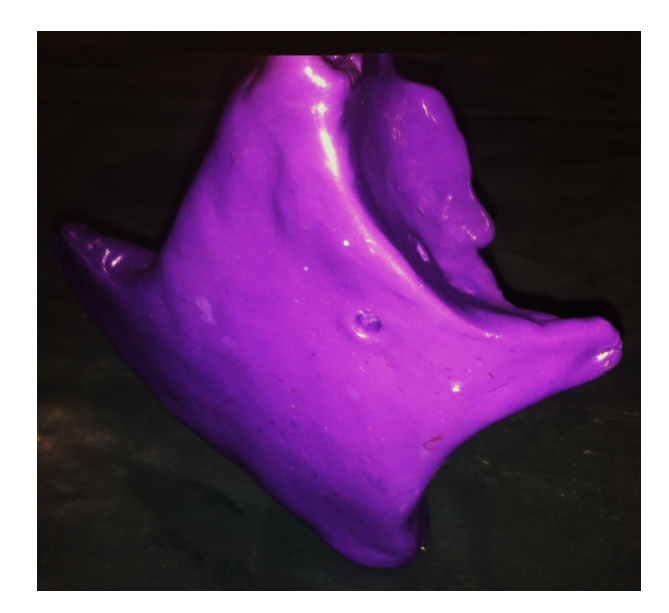

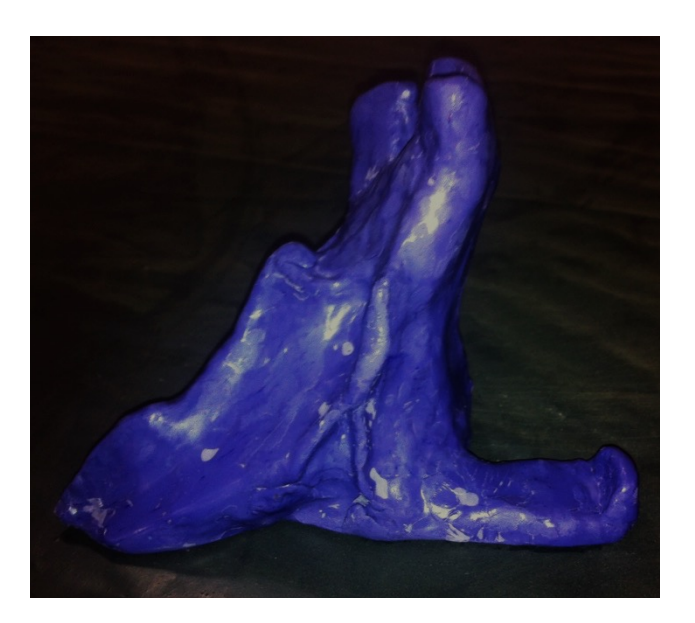

### **BIBLIOGRAFÍA**

- Ausubel Novak Hanesian. (1993) *Psicología Educativa: Un punto de vista cognoscitivo*. 2° Ed. Trillas, México.
- Bruner, J. (1969) Hacia una teoria de la instrucción. UTHEA. México.
- Capella Riera, J. (1999) *Aprendizaje y Constructivismo.* Editorial Massey and Vanier. Lima.
- De Lara GS. *Corpus de Anatomía humana general*. Volúmenes I, II y III. 1ed. México: Editorial Trillas; 1997
- Díaz Barriga, F. y Hernandez, G. *Estrategias docentes para un aprendizaje significativo. Una interpretación constructivista*. Mc.Graw Hill. México; 2002
- Eriksen PL, De Lara GS, Álvarez AA, Galarza GG. Anatomía Humana. *Huesos, músculos y articulaciones de cabeza y cuello.* Unidad II; fascículo 4ed. México: UNAM, Facultad de Odontología; 2007
- Guiraldes, H. *Nuevas experiencias de apoyo a la docencia de anatomía para medicina con software.* Rev. Chil. Anat; 14(2):216, 1996.
- Latarjet-Ruiz L. Anatomía Humana. Volumenes 1 y 2, 3°ed. México, Editorial Panamericana; 1999.
- Piaget, P. (1948) *Génesis de las estructuras logicas elementos.* Buenos Aires, Guadalupe.
- Sánchez J. Nuevas Tecnologías de la Información y la Comunicación. Para la *Construcción del Aprender*. Editorial. Lilian Maturana, Universidad de Chile, Santiago, 2000.
- Woolfolk A. (1999) Psicología Educativa. Prentice Hall. 7° Ed. México.

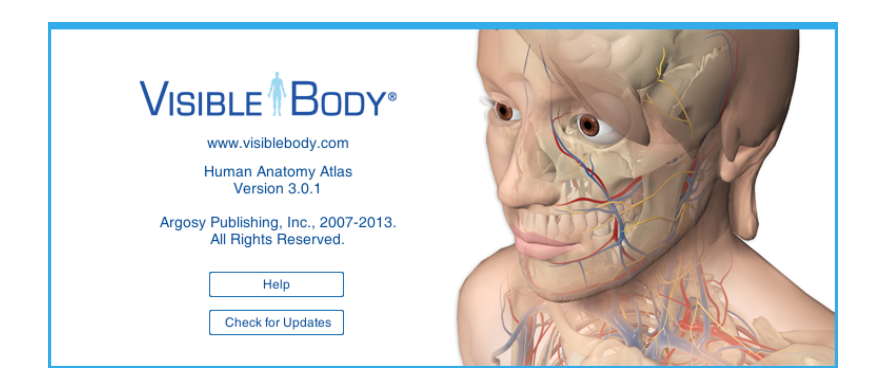

# **MÓDULO MORFOLOGÍA ORAL NOVIEMBRE - DICIEMBRE**

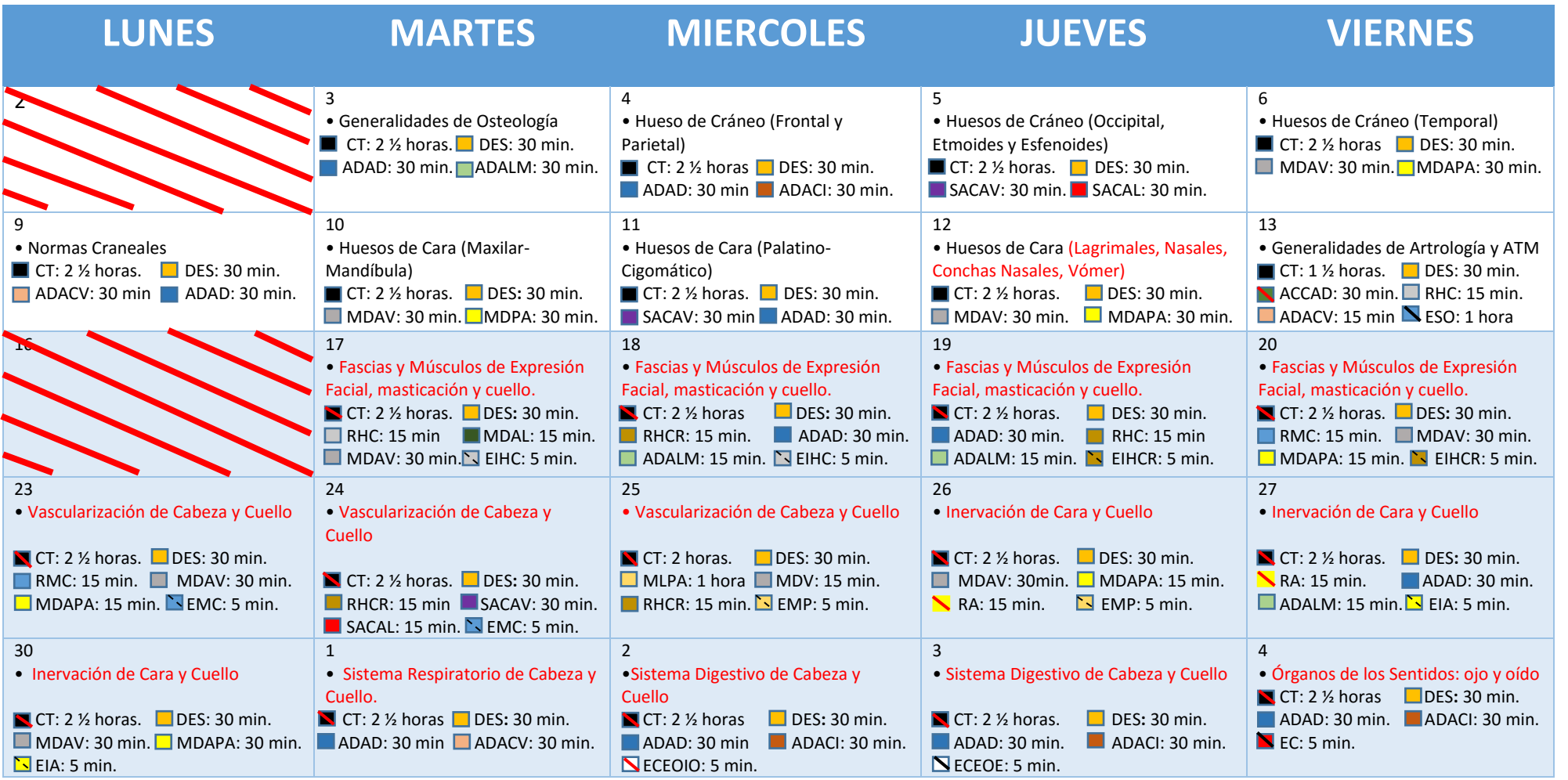

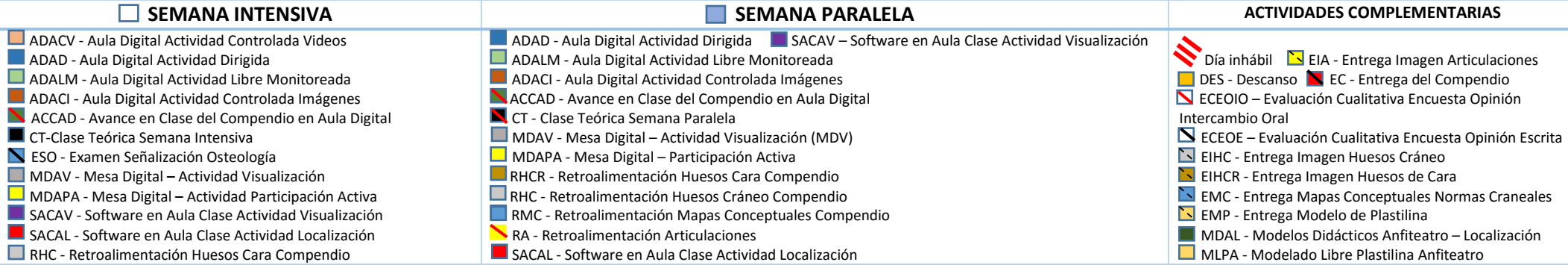

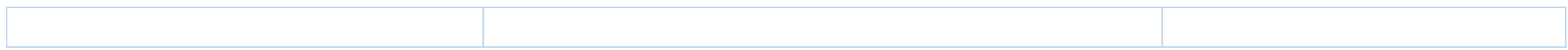